#### **BỘ GIÁO DỤC VÀ ĐÀO TẠO** TRƯỜNG ĐẠI HỌC DÂN LẬP HẢI PHÒNG

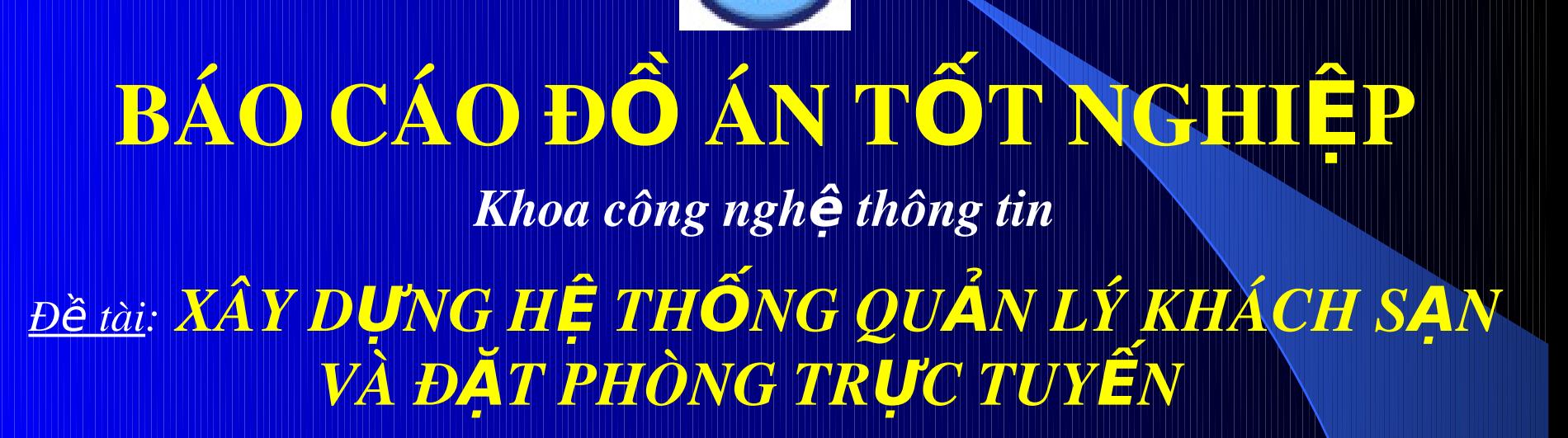

Giáo viên hướng dẫn: TS.Trần Minh

ThS.Nguyễn Hoài Thu

1

Sinh viên thực hiện: Trần Hải Hiền

*L p:* ớ CT702 *Mã s sinh vi* ố *ên:* 10395

*H i Ph* ả *òng 7/2007*

#### Tóm tắt nổi dung báo cáo:

Chương 5: Kết luận. Lời cảm ơn. Tài liệu tham khảo. Phần A: Lời nói đầu Phần B: Nội dung Chương 1: Mô tả bài toán và giải pháp Chương 2: Giới thiệu ngôn ngữ lập trình VisualBasic6.0. Chương 3: Giới thiệu cơ sở dữ liệu Access Chương 4: Phân tích thiết kế hệ thống quản lý khách sạn và đặt phòng trưc tuyến.

#### **Phần A: LỜI NỚI ĐẦU**

Ngày nay sự phát triển mạnh mẽ của tin học làm cho máy tính trở thành phương tiện không thể thiếu được trong mọi lĩnh vực đời sống. Hơn lúc nào hết các chức năng của máy tính được khai thác một cách triệt để, máy tính trổ thành một công cụ, phương tiện hữu ích và thíết thực trong đời sống của chúng ta.

Tin học phát triển, đặc biệt là mạng máy tính, đã giúp con ng ười có nhiều phương pháp mới để nắm bắt và xử lý thông tin nhanh chóng, chính xác. Tin học được ứng dụng rộng rãi trong đời sống, trong mọi ngành nghề, mọi lĩnh vực...

Việc ứng dụng công nghệ thông tin trong việc quản lý nhằm nâng cao hiệu quả kinh doanh, giảm được chi phí về lao động cũng như thời gian cho các doanh nghiệp.

3 Xây dựng chương trình quản lý khách sạn cho ngành du lịch là vô cùng cần thiết nhằm nâng cao hiệu quả kinh doanh cũng như chất lượng phục vụ khách hàng.

# Phân B: NÔI DUNG

# Chương 1: MỘ TẢ BÀI TOÁN

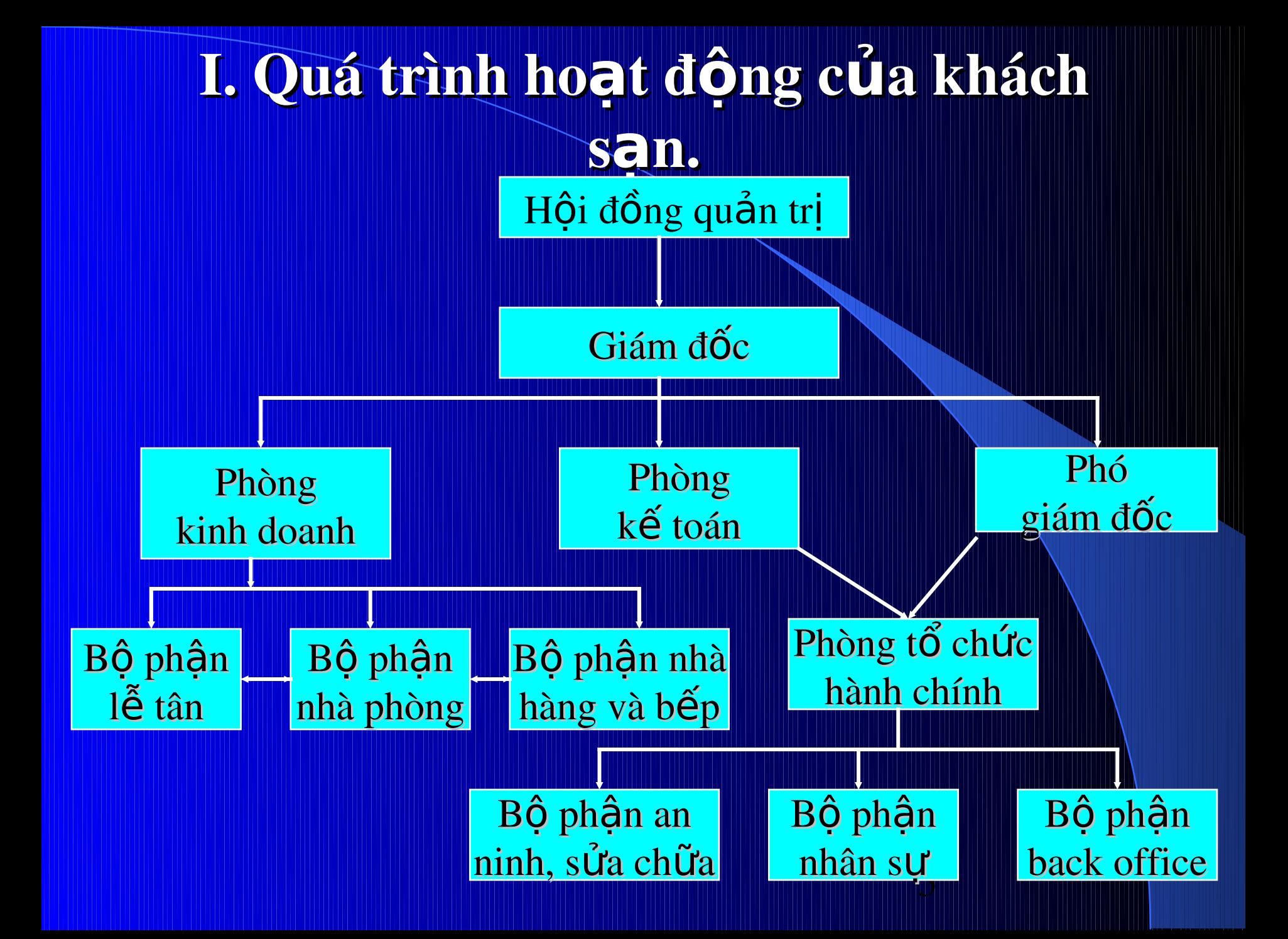

#### 1. Quy trình đặt phòng qua mang:

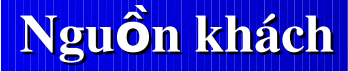

Yêu c**ầ**u đặt phòng

**Đưa ra danh sách phòng thuộc** loại phòng khách yêu cầu

Nhận thông tin đặt phòng

Khẳng định của khách

**Lưu thông tin** 

Tống hợp tình hình

Chuyển cho bộ phận lễ tân

**Kết thúc** 

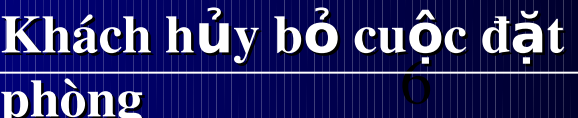

Khách san không có

khả năng đáp ứng

phòng

Khách

đ**ồ**ng ý

**Nhận thay đổi yêu cầu** của khách

## 2. Đón tiếp và xếp phòng cho khách

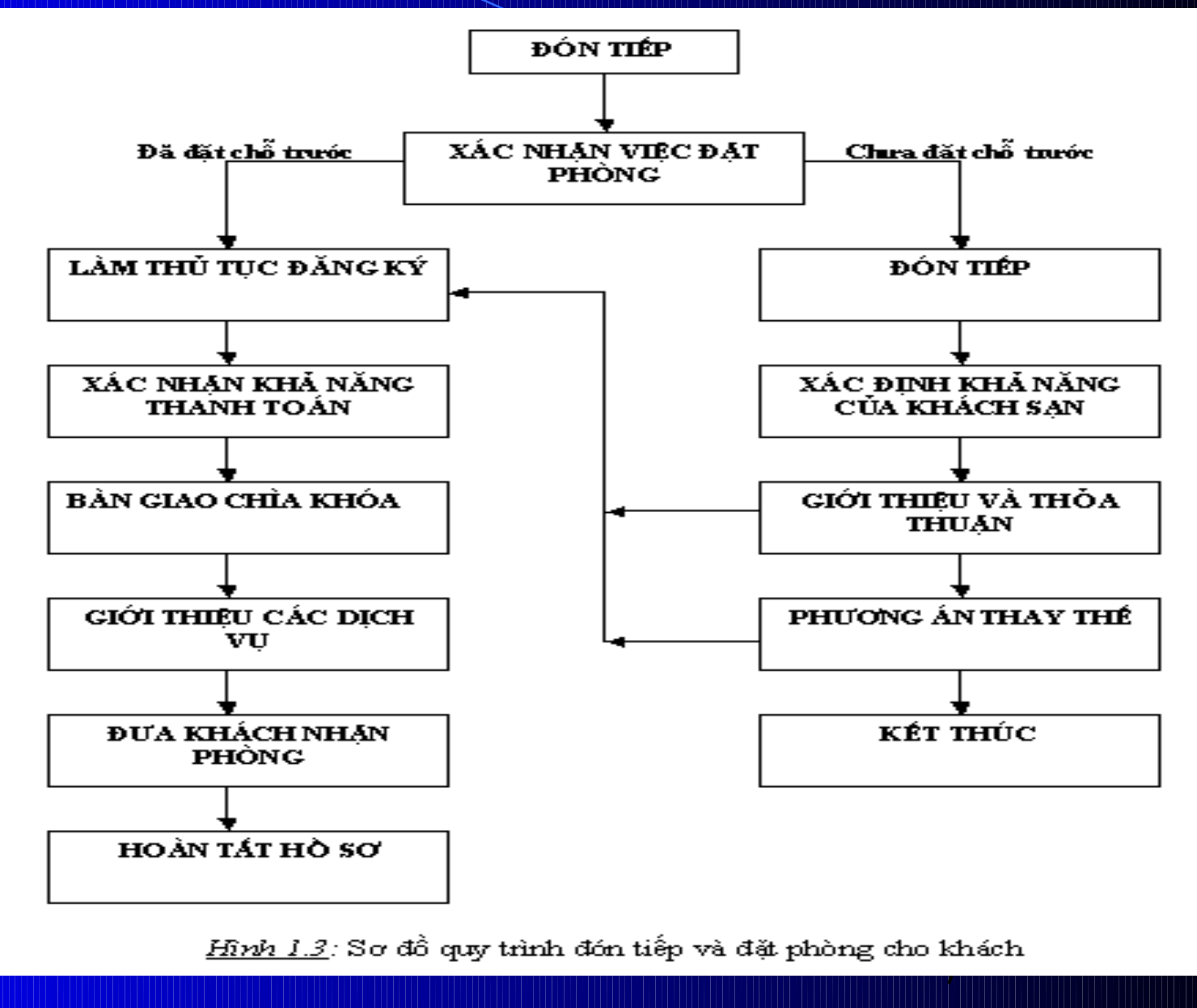

# 3.Quy trình phục vụ khách trong thời gian khách lưu trú tại khách san

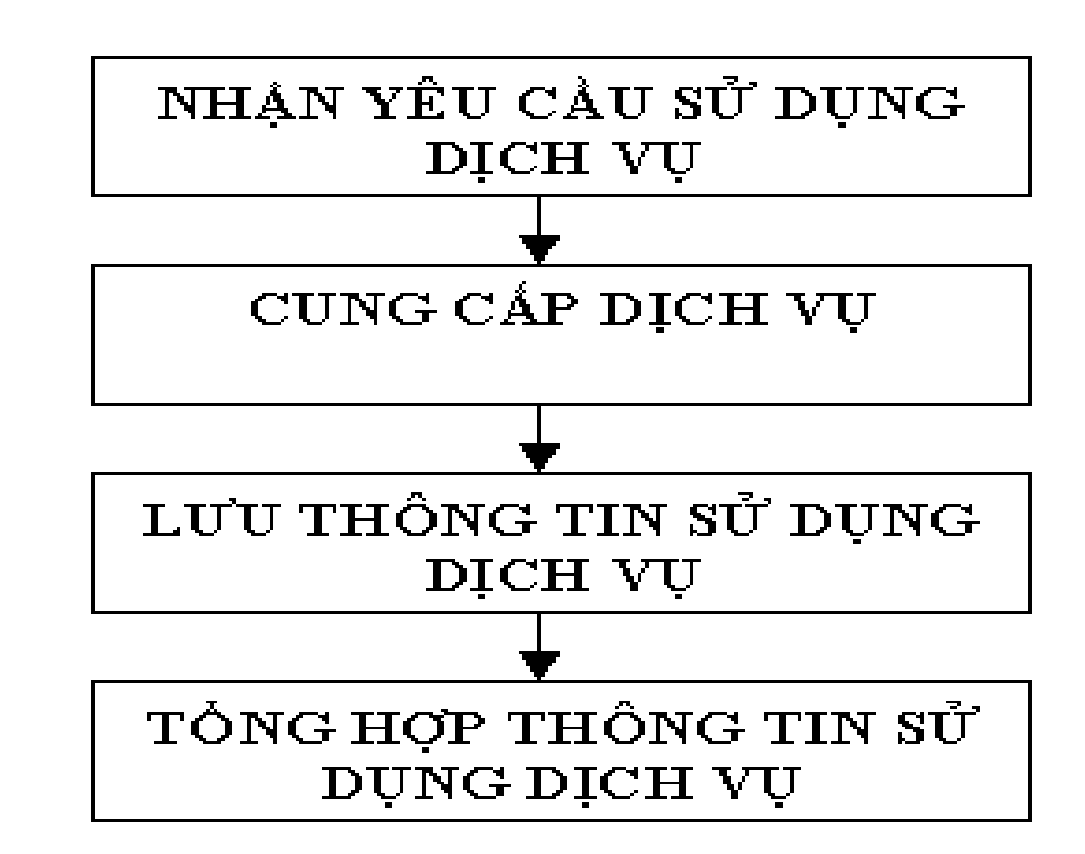

*Hình 1.4*: Sơ đồ quy trình phục vụ khách

## 4. Quy trình làm thủ tục và thanh toán cho khách (checkout)

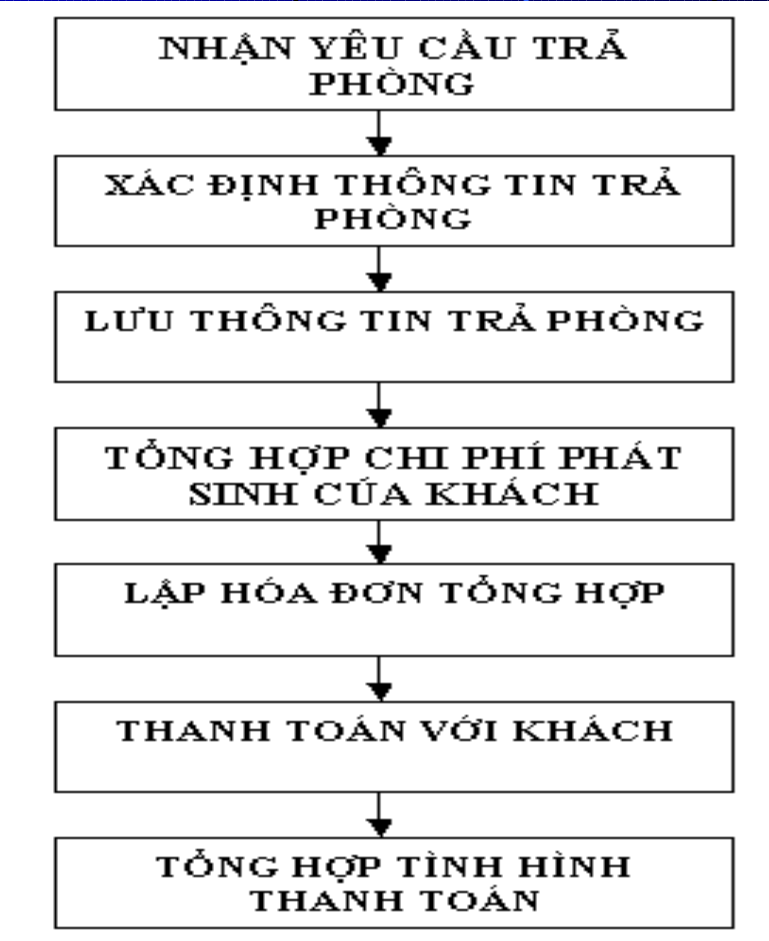

Hình 1.5: so đồ quy trình làm thủ tục và thanh toán cho khách

9

## II. Giải pháp đề xuất

#### 1. Giải pháp kỹ thuật

Yêu cầu chung đối với tổng thể hệ thống:

- $B \hat{Q}$  phận tiếp tân sử dụng từ  $2 3$  máy tính.
- Phòng kế toán sử dụng từ  $2 5$  máy tính và máy đọc thể tín dụng do ngân hàng cung cấp.
- Bộ phận đặt phòng sử dụng từ  $1 2$  máy tính.
- $B \hat{O}$  phận dịch vụ sử dụng từ  $2 3$  máy tính.
- Các bộ phân khác sử dụng từ  $1 4$  máy tính tùy theo nhu cầu sử dụng chương trình.
- $-$  Các máy tính phải nối mạng với nhau và nối mạng Internet).

10

- Cấu hình tối thiểu đối với mỗi máy tính:
- + Cấu hình CPU tối thiểu phải là Pentium 500Mhz.
- + Hệ điều hành: Windows 2000, Windows XP.

#### 2. Giải pháp hề thống

Từ việc phân tích ở trên có thể thấy: + Quản lý khách sạn là một công việc quá phức tạp và luôn yêu cầu phải được giải quyết nhanh chóng. + Để đáp ứng yêu cầu này cần phải có một chương trình có thể quản lý được các công việc trên và được làm tự động hóa trên máy tính.

11 + Hệ thống với dữ liệu vào là Các thông tin về khách, thời gian thuê phòng của khách, giá các loại dịch vụ, thông tin về việc sử dụng dịch vụ hàng ngày của khách. + Hệ thống sẽ xử lý các dữ liệu này và đưa ra: Phiếu thanh toán chi tiết cho khách, hóa đơn thanh toán, các báo cáo thông kê tình hình doanh thu trong ngày, trong tháng, trong quý, trong năm, các dự trù kinh phí cho các hoạt động sắp tới.

#### CHUONG 2:

# GIỚI THIẾU NGÔN NGỮ LẬP TRÌNH

#### **VISUALBASIC 6.0**

### 1. Giới thiệu vài nét về ngôn ngữ lập trình VisualBasic

- VisualBasic là gì? Phần "Visual" đề cập đến phương pháp được sử dụng để tào giao diện đồ họa ng uời dùng (Graphical User Interface, viết tắt là GUI).

- Phần "Basic" đề cập đến ngôn ngữ BASIC (Beginner All-Purpose Symbolic Instruction Code.

- VisualBasic gắn liền với khái niệm lập trình trực quan và khả năng kết hợp các thư viện liên kết động DLL (Dynamic Link Library).

+ Viết lệnh (Code Programing). - Các bước viết chương trình: + Thiết kế giao diện (Visual Programing)

#### 2. Tổ chức chương trình của VisualBasic (Project)

- Project bao gồm: + File project (.vpb) + Các form (.frm). + Các thiết kế: + Các Module (.bas): + Các Class Module (.cls). + Có các điều khiển riêng của người sử dụng như ActiveX (.ocx).

14

## 3. Truy cập cơ sở dữ liệu từ xa bằng mô hình ADO (ActiveX Data Object)

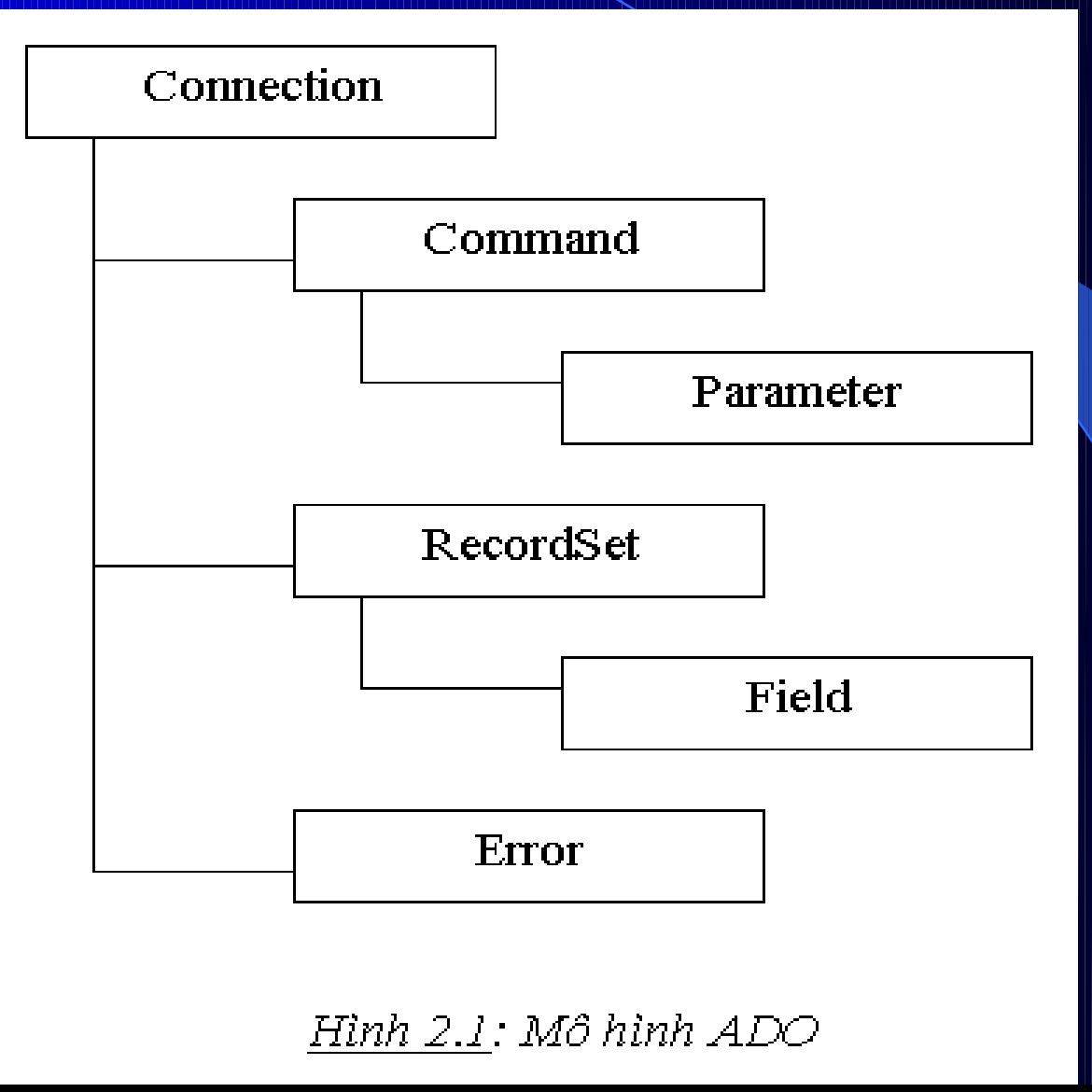

#### 3.1. ADODC (ADO Data Control)

- Điều khiển ADODC: Cho phép truy cập và xử lý dữ liệu trong cơ sở dữ liệu tại chỗ hoặc từ xa thông qua kết nối ODBC.
	- Project  $\rightarrow$  Component  $\rightarrow$  Control  $\rightarrow$  Microsoft ADO Data Control 6.0 (OLEDB).
- Đối tượng ADODB là: kết nối đến cơ sở dữ liệu từ xa, là dạng đối tượng ActiveX.
	- $Project \rightarrow References \rightarrow Microsoft ActiveX Data Object$ 2.0 Library.
- Cách khai báo và thiết lập, các thuộc tính và phương thức (method) truy cập dữ liệu:

16

## 4. Thiết kế môi trường dữ liệu DED (Data Environment Designer)

#### 4.1. Đ**ị**nh nghĩa

- DED dùng để định nghĩa những kết nối phức tạp giữa cơ sở dữ liệu dùng trong ứng dụng, cụ thể: + Định nghĩa kết nối các cơ sở dữ liệu. + Sử dụng câu lệnh của SQL để truy cập CSDL vừa
	- được kết nổi
	- + Chỉ định các lệnh riêng rẽ kết hợp với nhau như thế nào để tạo nên những mục (câu) hỏi phức tạp.
	- $+$  Định nghĩa chức năng gộp cho các mục hổi.
	- $+$  Chỉ định thứ tự sắp xếp của dữ liệu ở các mục hồi.

17

#### 4.2. Các thành phần có trong một DE (Data Environment)

Data Environment

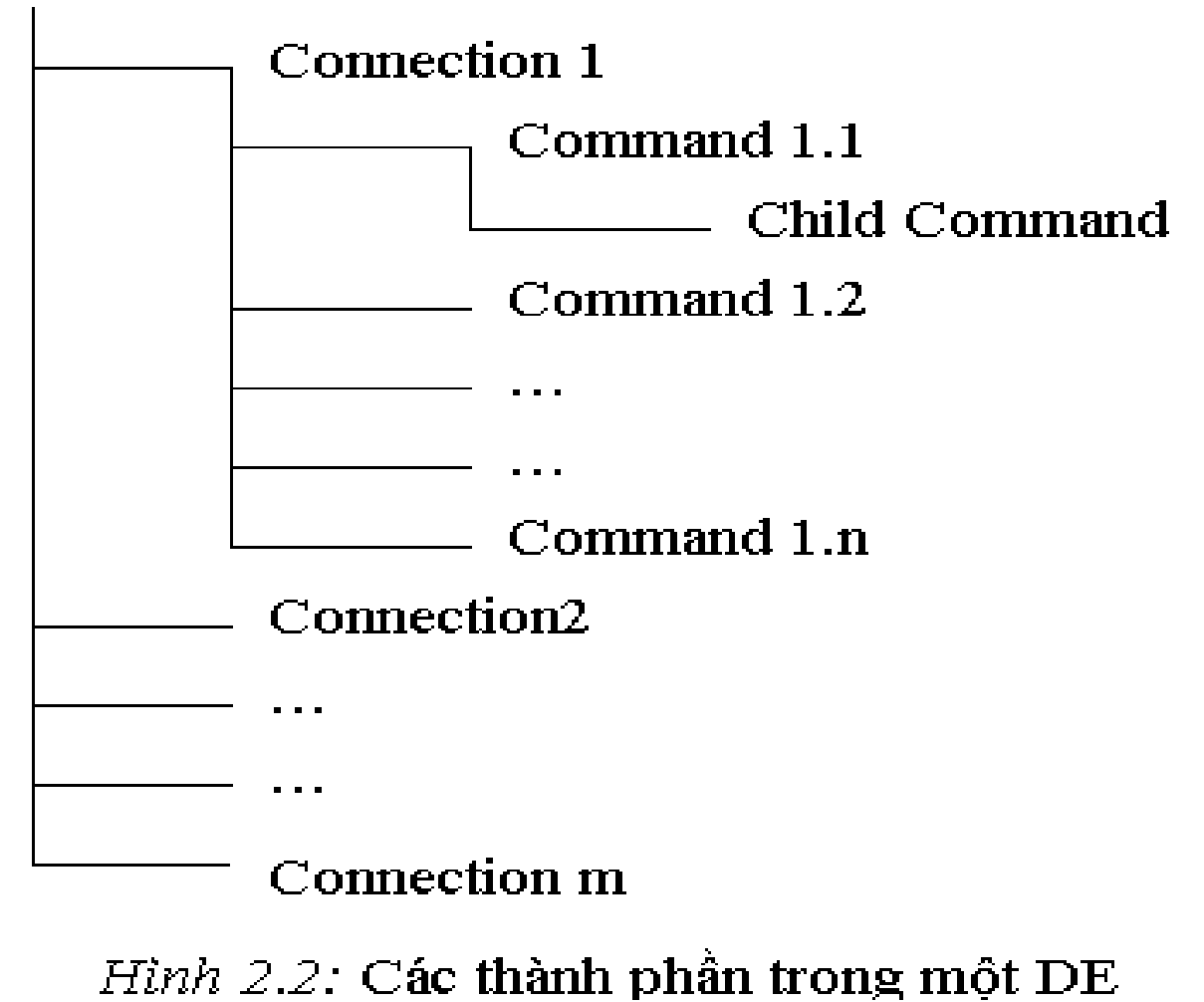

## CHUONG 3: GIỚI THIẾU CƠ SỞ DỮ LIỀU ACCESS

Cơ sở dữ liệu là một tập hợp các thông tin liên quan tới một đối tượng liên quan cụ thể hoặc theo một muc đích nào đó.

Sử dụng Microsoft access có thể quản lý tất cả các thông tin với một tệp tin cơ sở dữ liệu đơn lẻ (tệp có phần mở rộng .mdb).

#### Bảng trong access (Table): 1.

#### **Data Type**

Các trường có các kiểu dữ liệu cơ bảng sau:

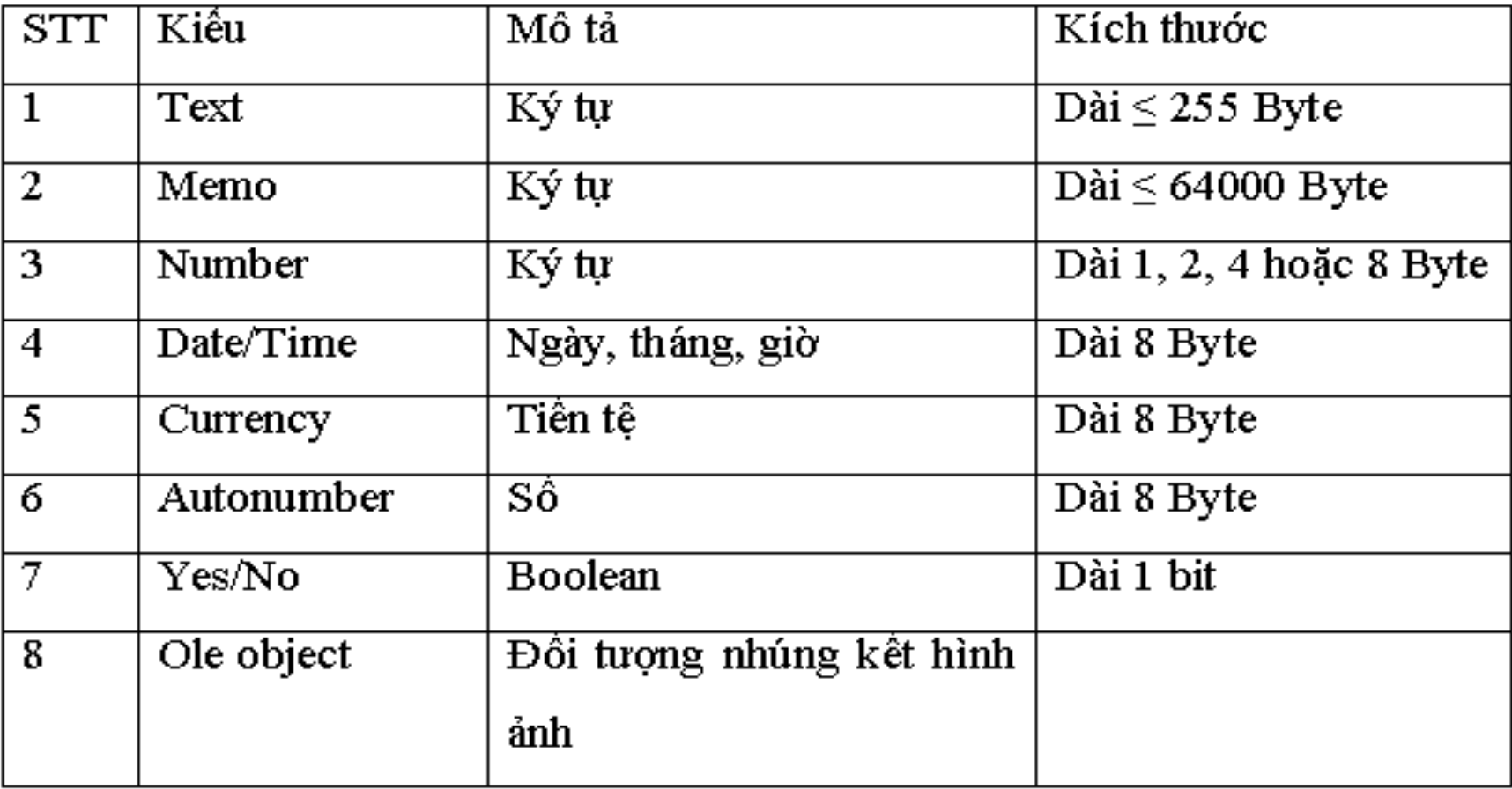

2. Truy vấn (Query) 3. Mẩu biểu (Form) 4. Báo biểu (Report) 5. Macro **6. Module** 

# CHUONG 4: PHÂN TÍCH THIẾT KẾ HỆ THỐNG QUẨN LÝ KHÁCH SAN VÀ ĐẶT PHÒNG TRƯC TUYẾN

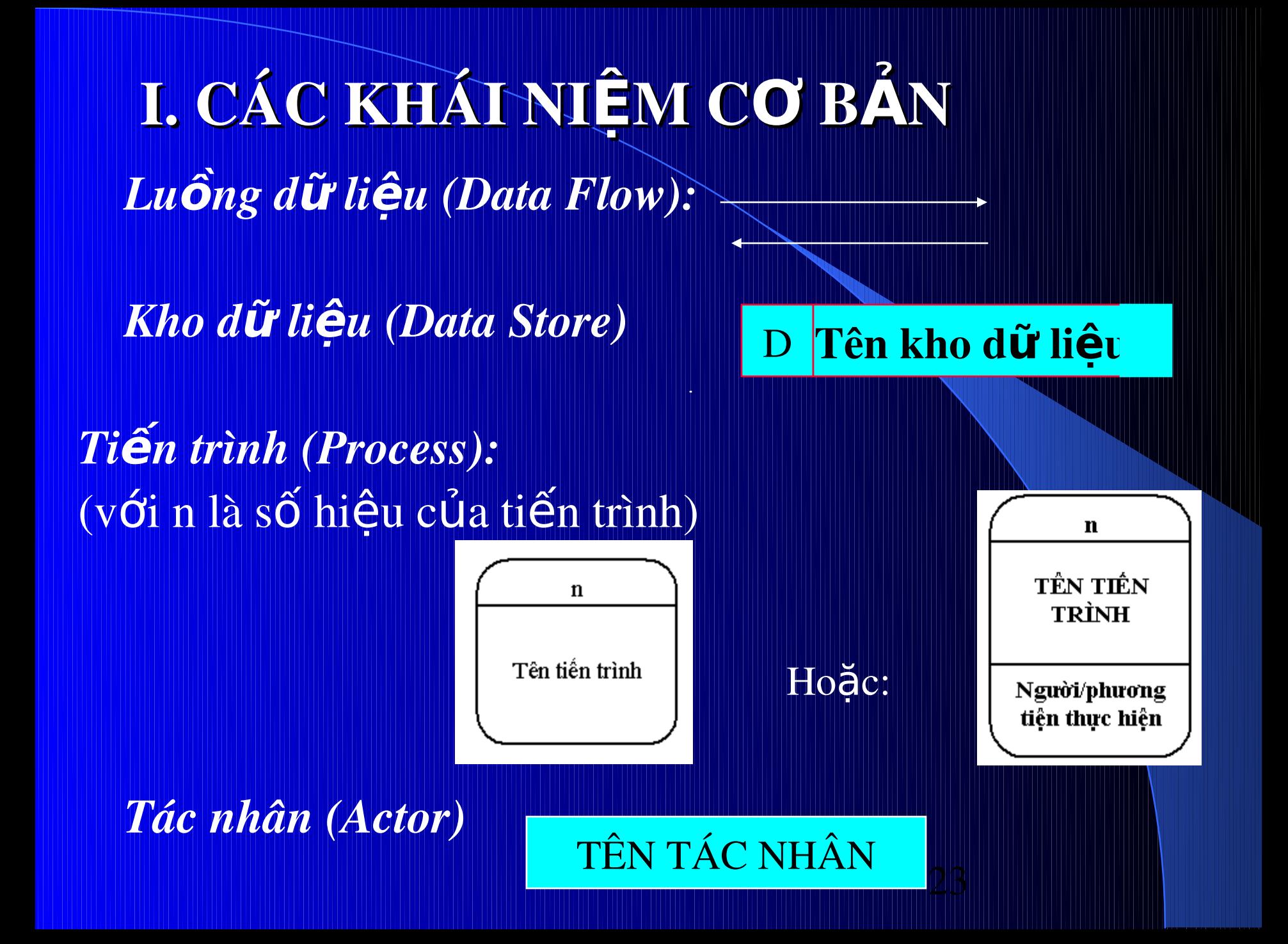

II. PHÂN TÍCH THIẾT KẾ HỆ THỐNG QUÂN LÝ KHÁCH SAN VÀ ĐÃI PHÒNG TRƯC TUYẾN.

#### 1. Biểu đồ mức khung cảnh của hệ thông:

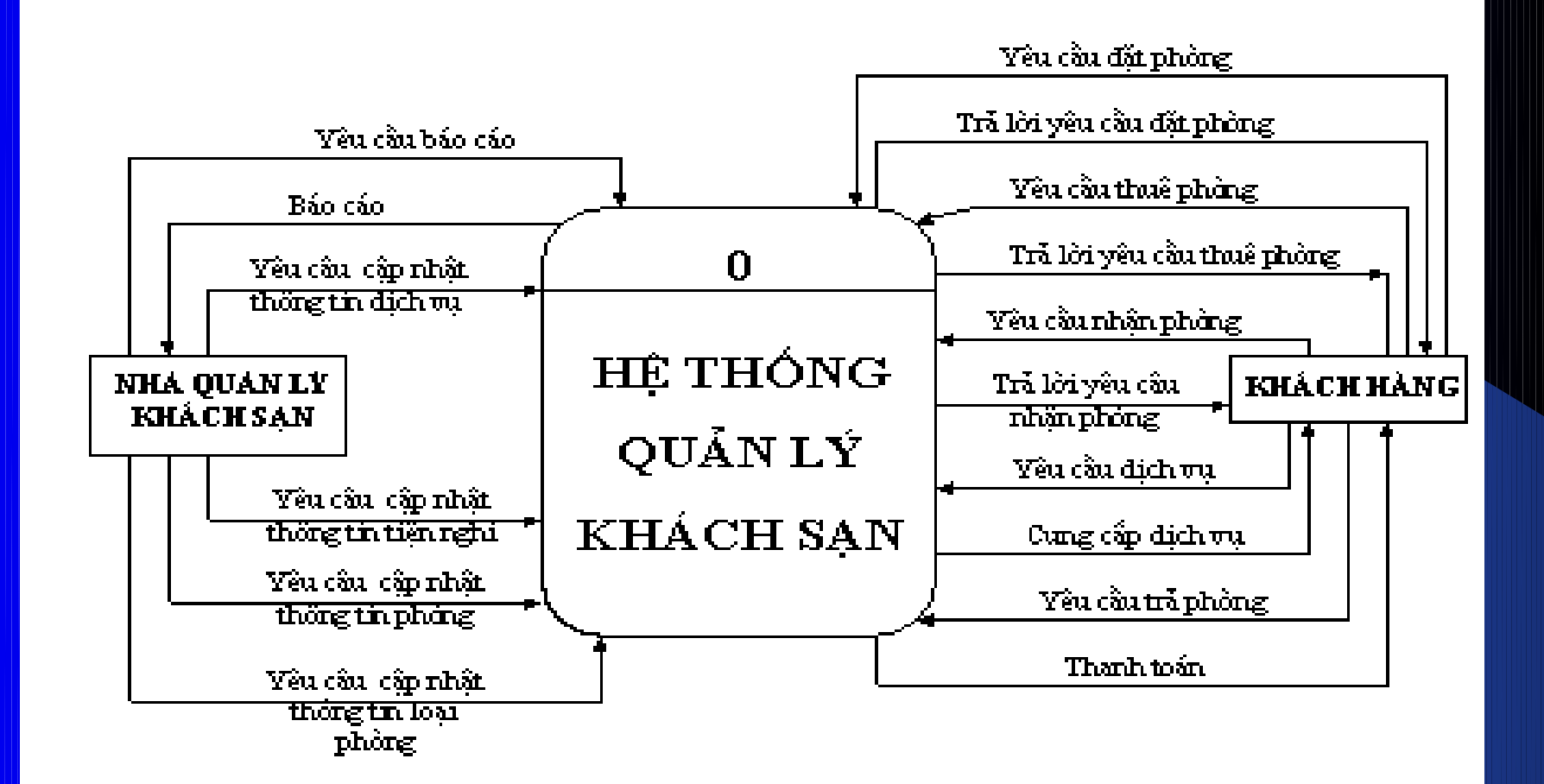

*Hình 4.1:* Biểu đồ ngữ cảnh hệ thống

#### 2. Phân rã chức năng hệ thống quán lý khách san và đặt phòng trực

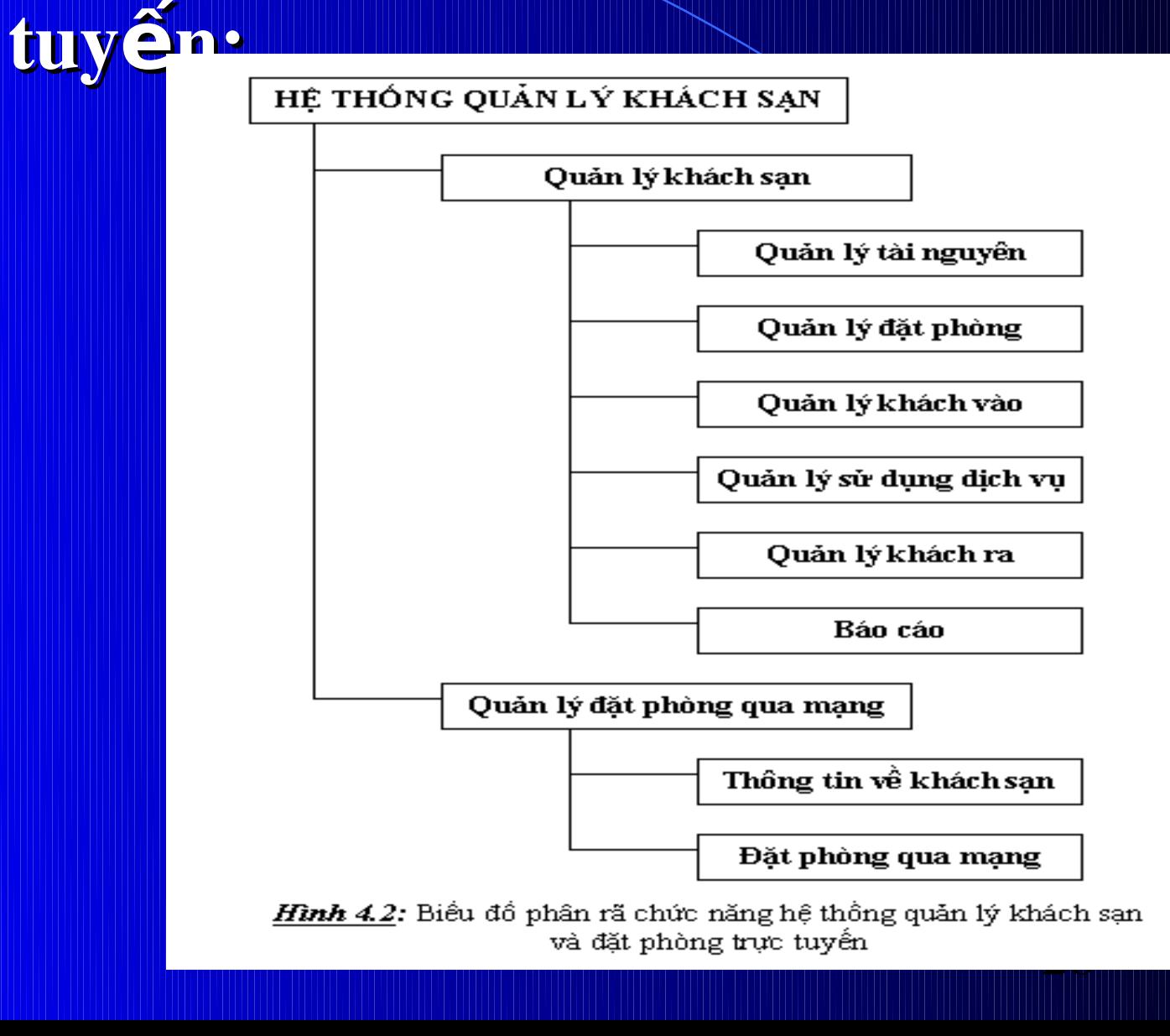

## 2.1 Quản lý tài nguyên

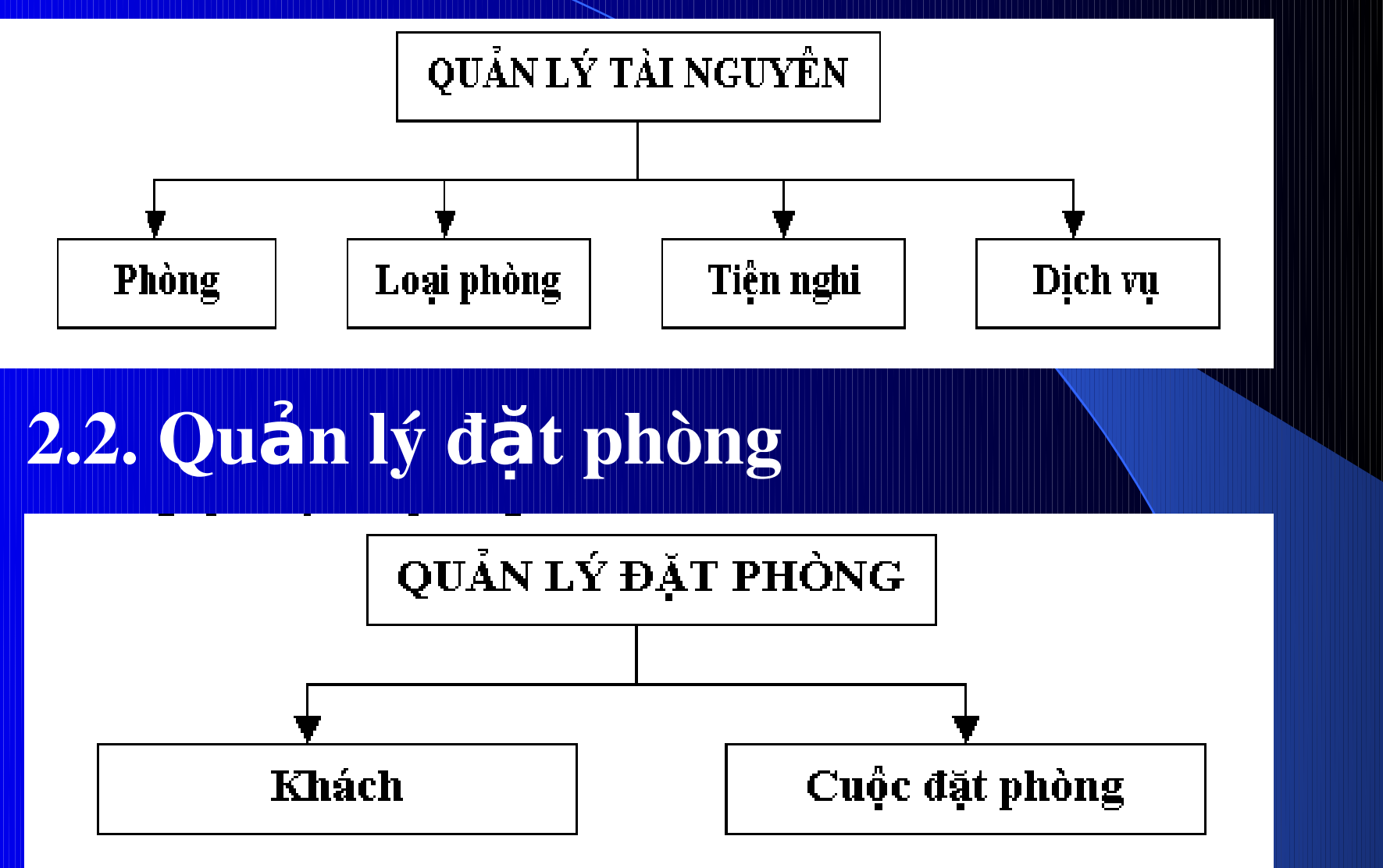

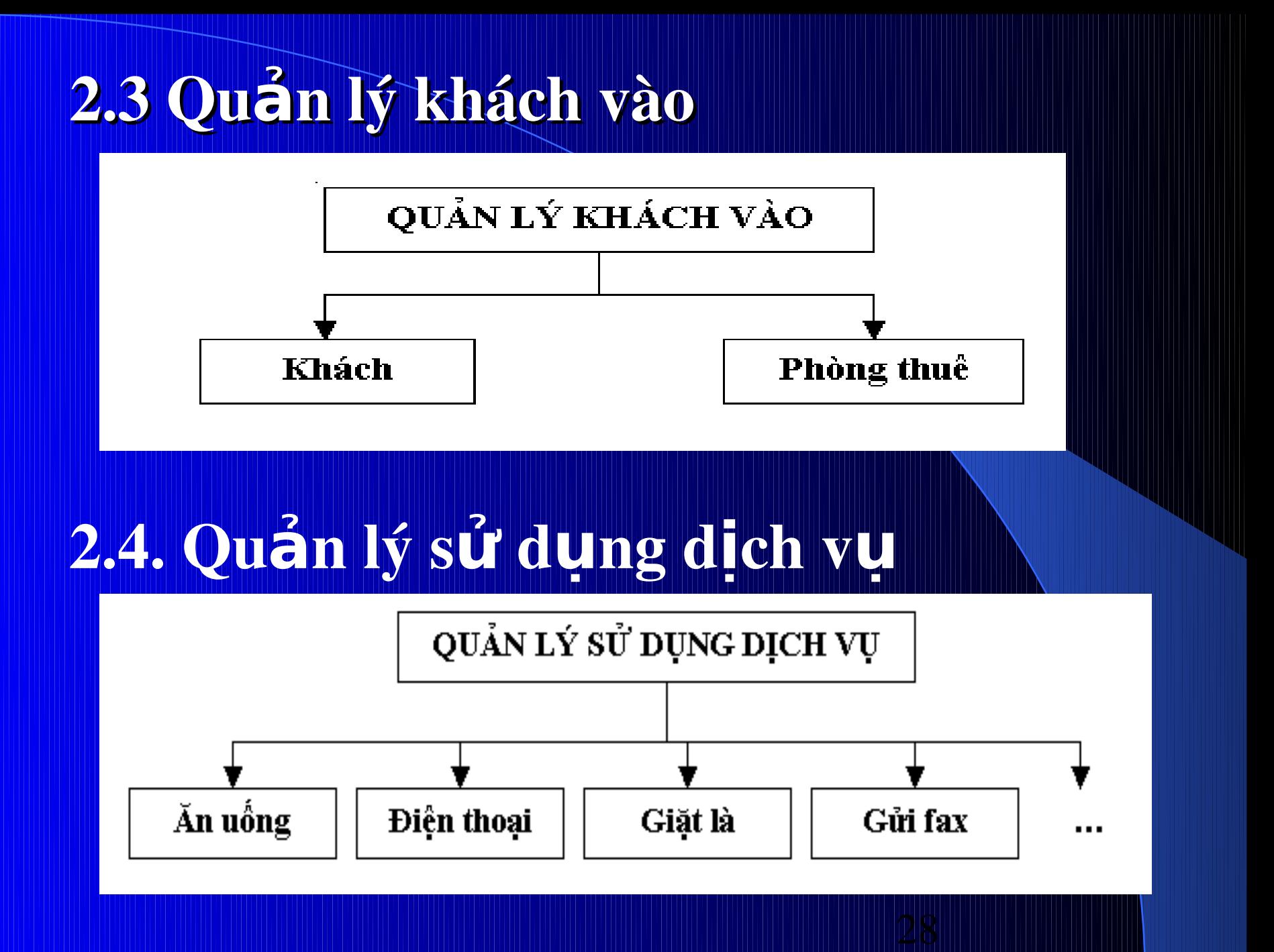

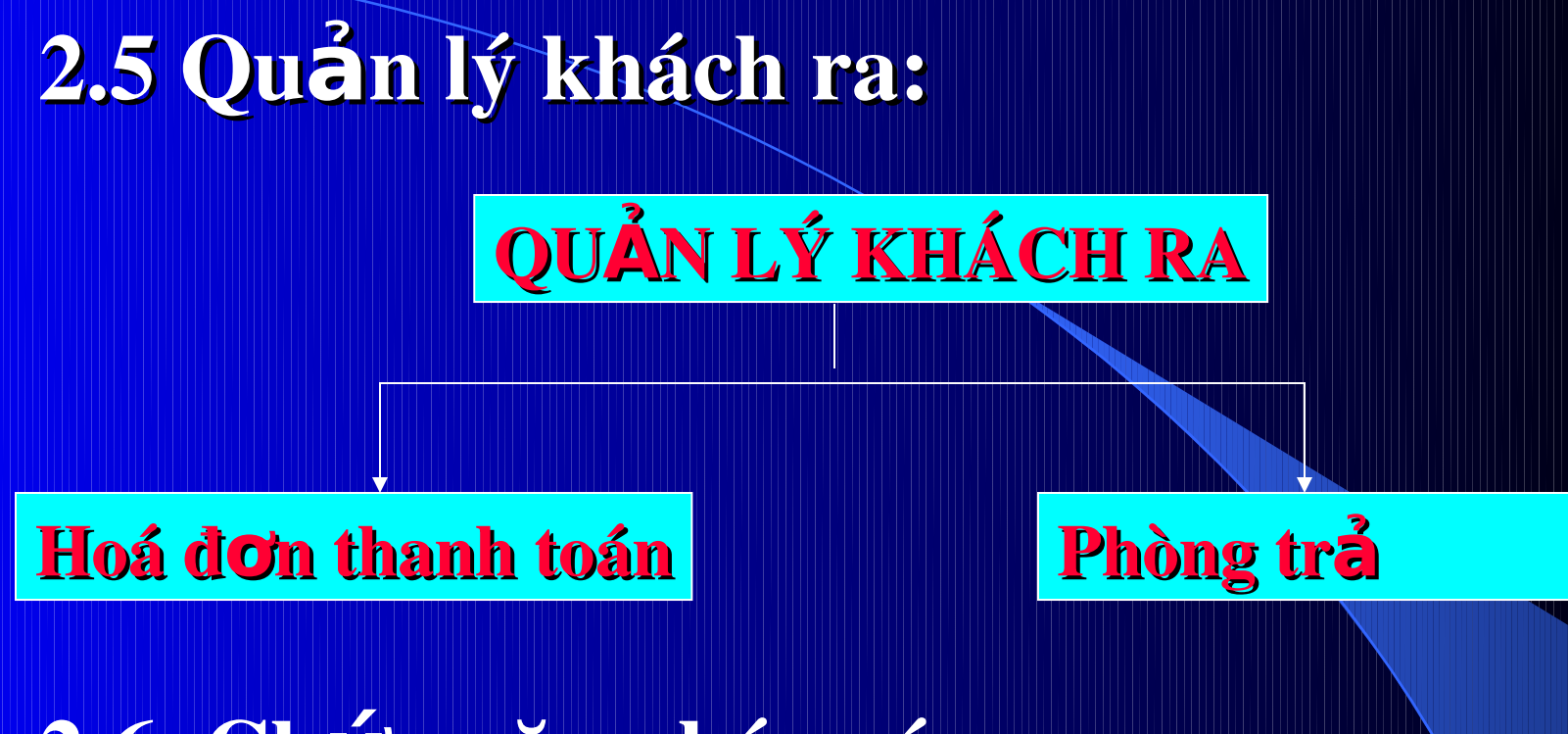

2.6. Chức năng báo cáo 2.7. Thông tin về khách san 2.8. Đặt phòng qua mạng

## Các hồ sơ dữ liệu

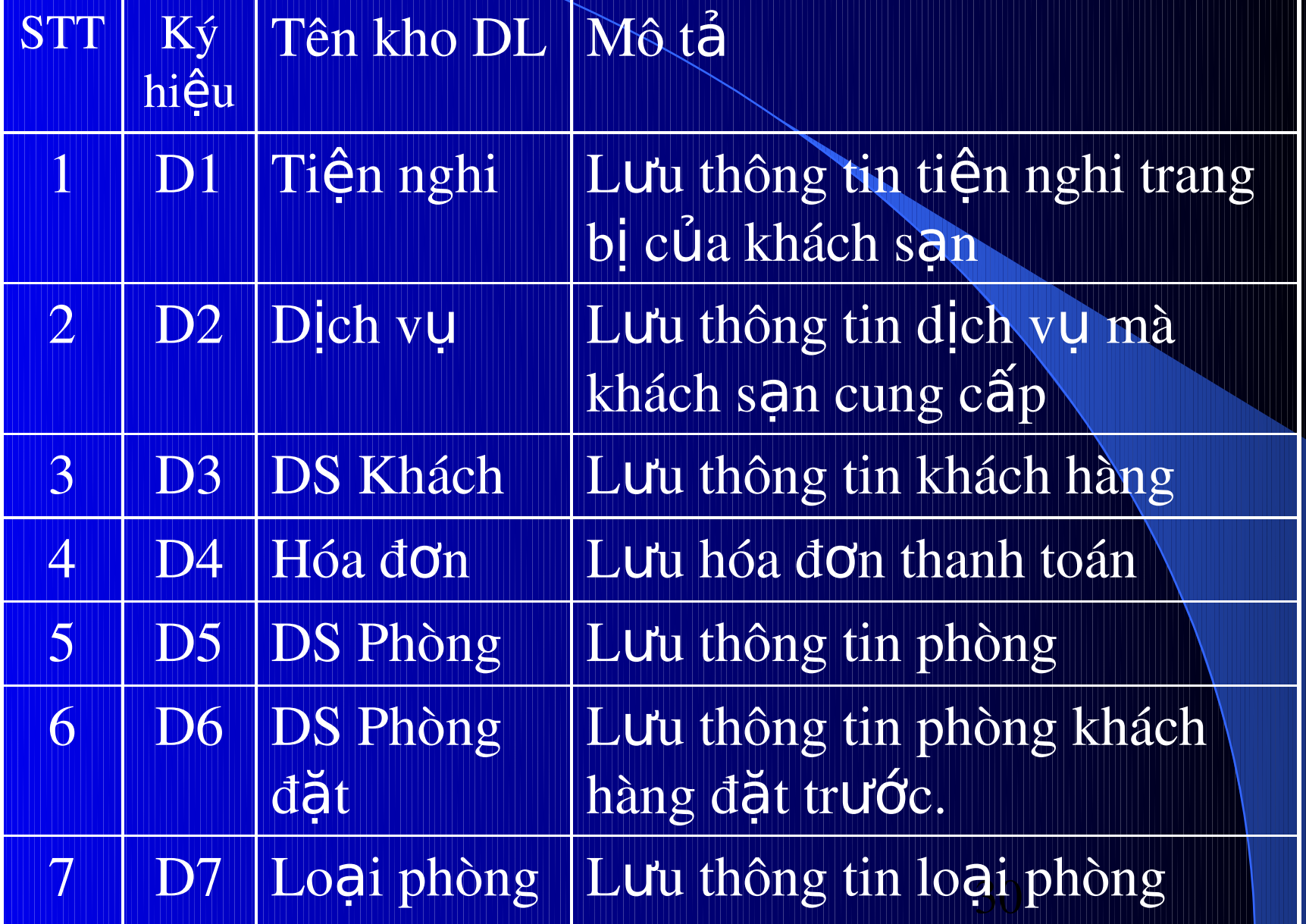

## Ma trận thực thể chức năng

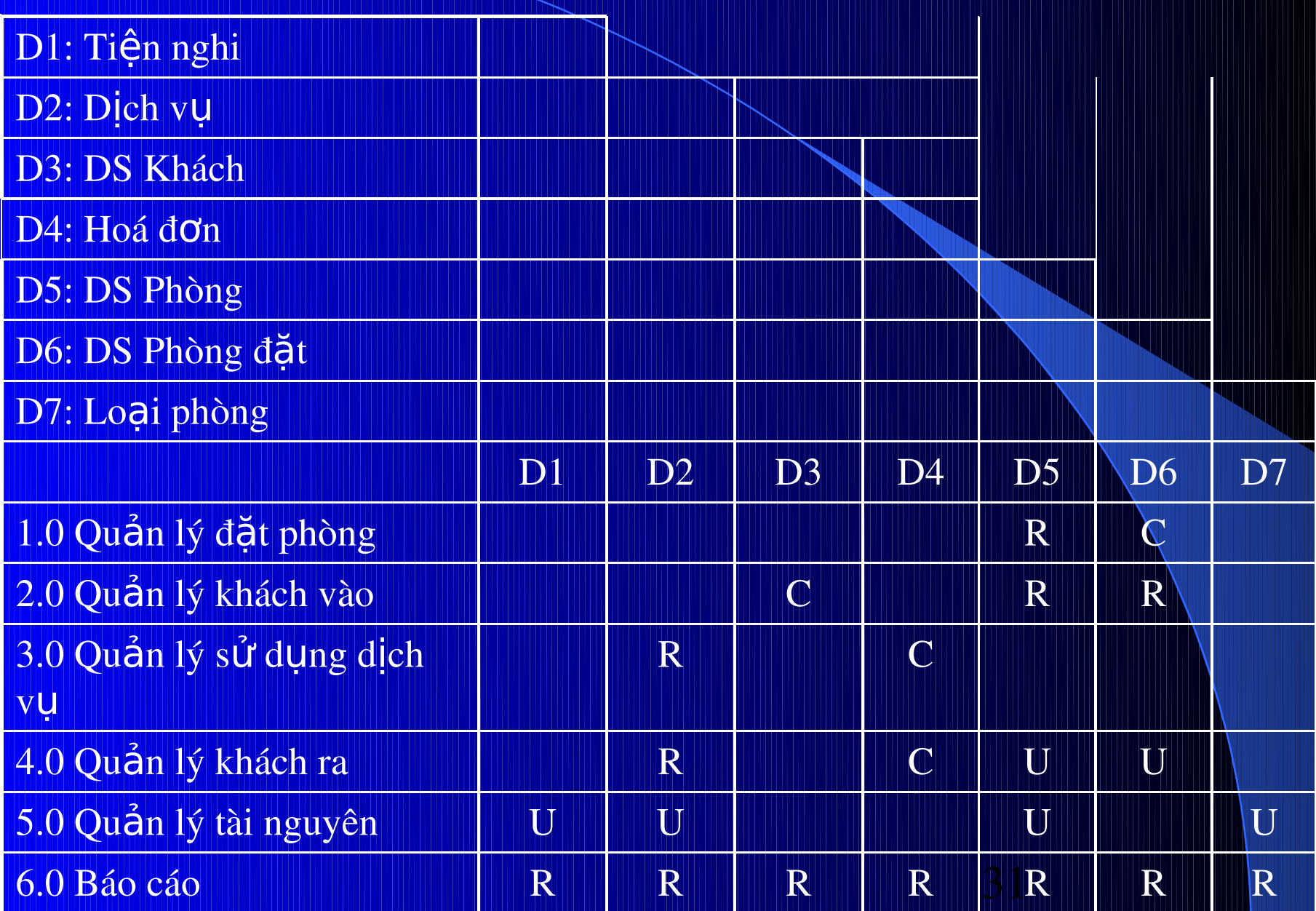

3. Biểu dô luông dữ liệu hê thống. 3.1 Biếu dố luống dữ liệu múc dính

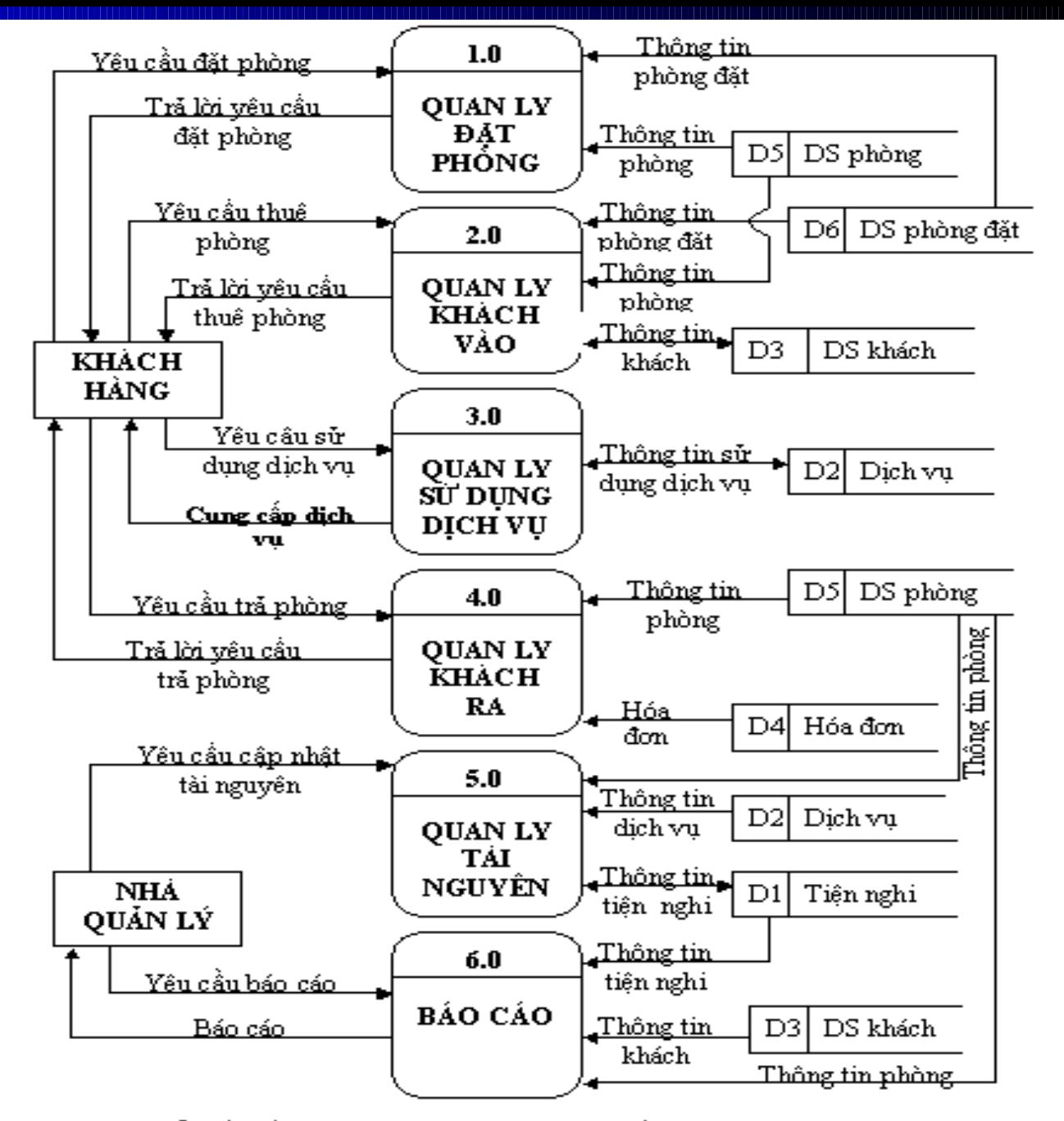

*Hình 4.3* : Biểu đồ luồng dữ liêu mức đỉnh của hệ thống quản lý khách san

## 3.2. Biểu đồ luông dữ liệu mức dưới đ<mark>ịnh <sub>Biểu đồ luồng dữ liệu mức dưới đỉnh</mark></mark></sub> - chức năng quản lý đặt phòng

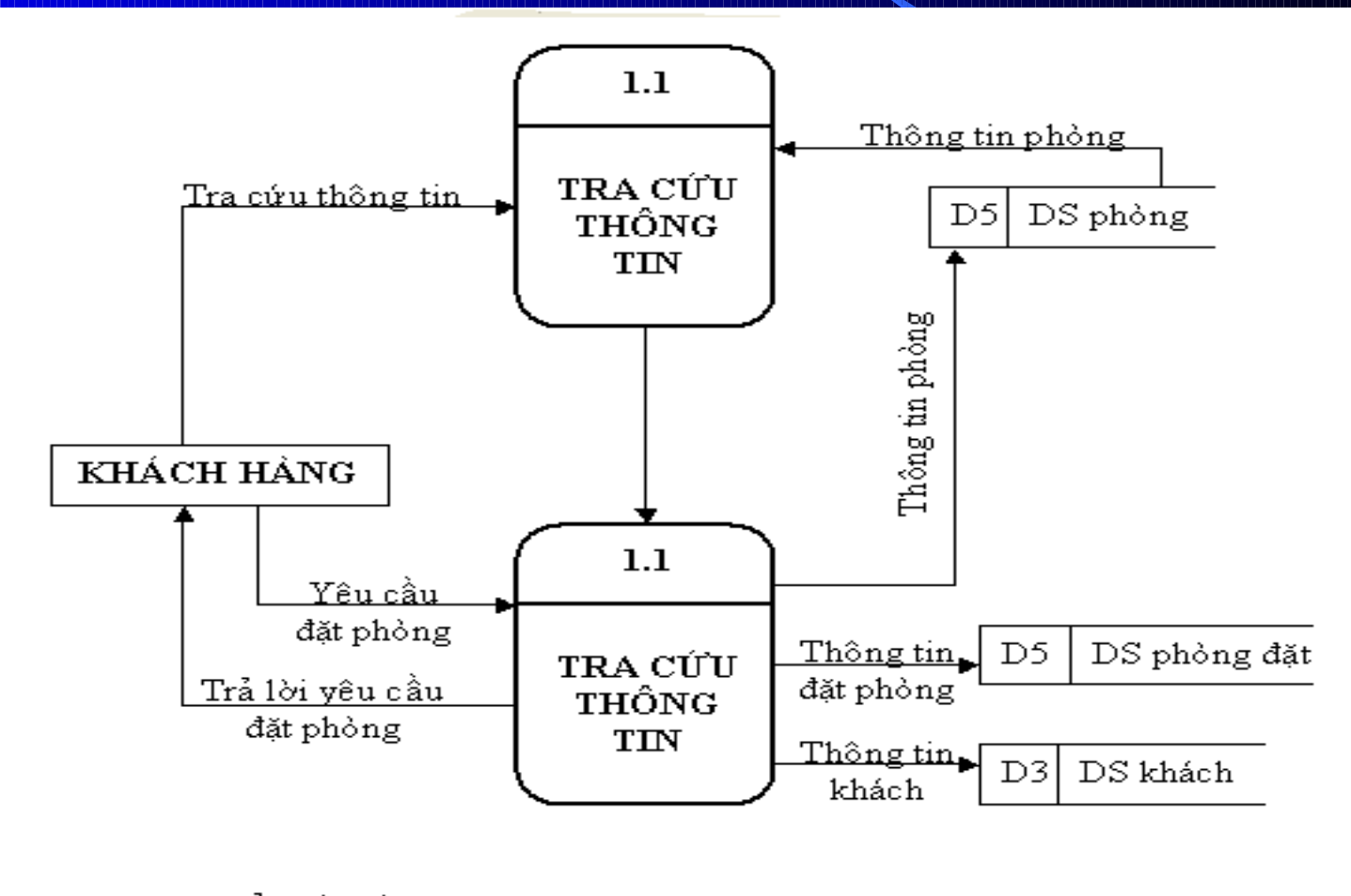

Hình 4.4. Biểu đồ luồng dữ liệu mức dưới đỉnh - Chức năng quản lý đặt phòng

#### 3.2.2. Biểu đổ luống dữ liệu mức dưới đỉnh - chức năng quản lý khách vào: 3.2.2.1. Đối với khách đã đặt chỗ trước

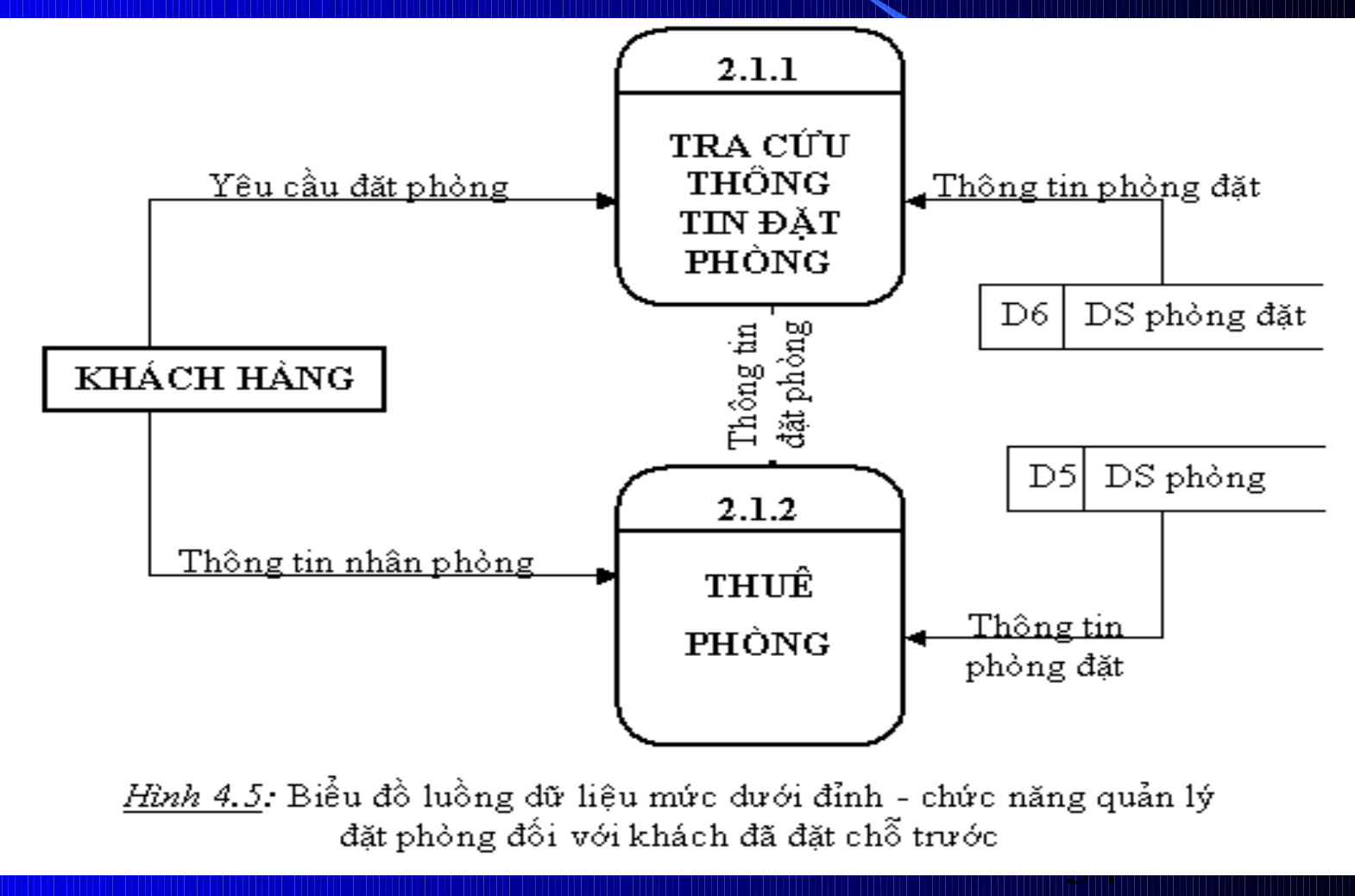

#### 3.2.2.2. Đối với khách chưa đặt chỗ tr l'or

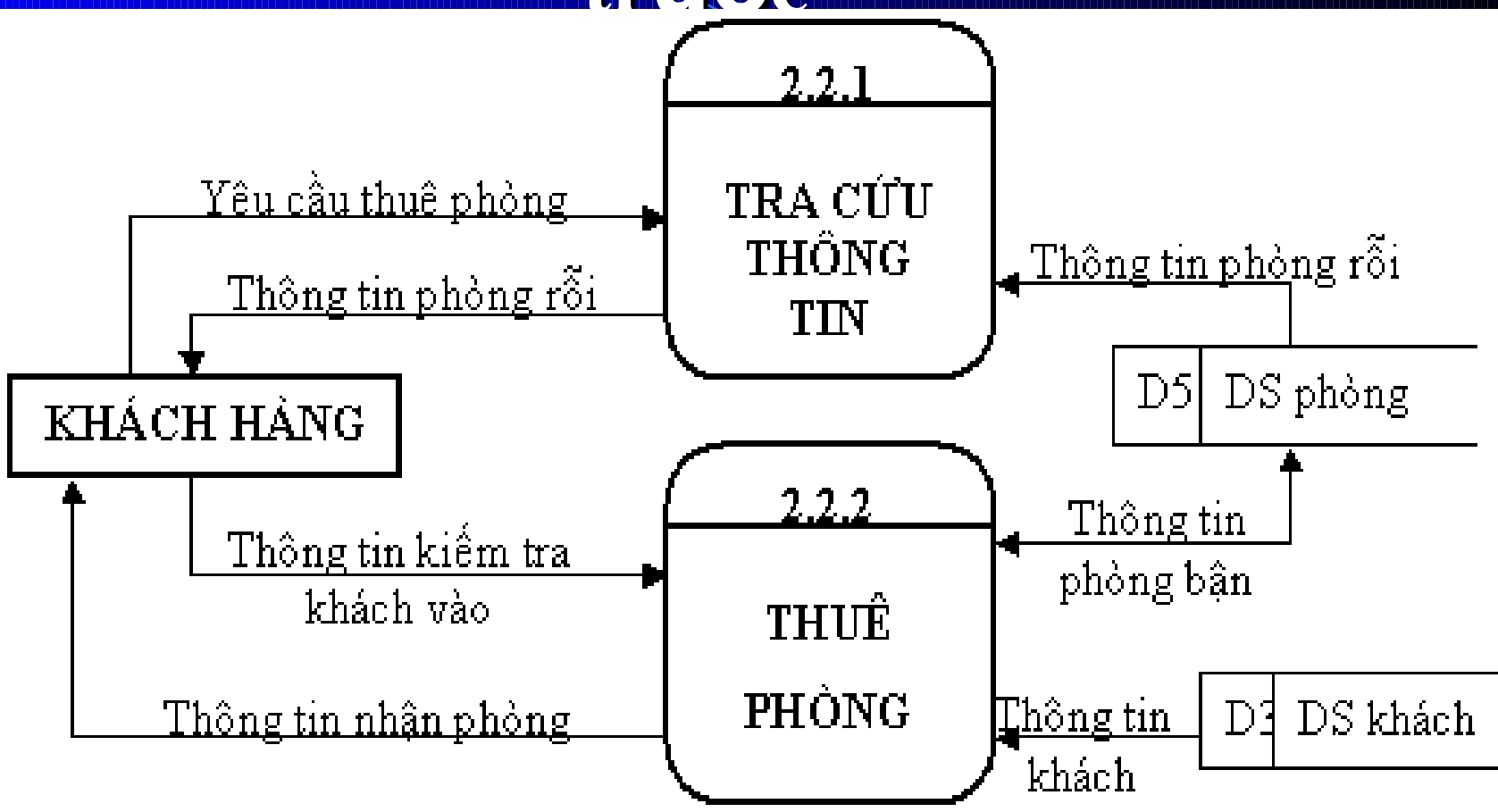

 $H\!\!\mathit{inh}\ \delta.$  Biểu đồ luồng dữ liệu mức dưới đỉnh - chức năng quản lý đặt phòng đối với khách chưa đặt chỗ trước

#### 3.2.3. Biểu đổ luống dữ liệu mức dưới đỉnh - chức năng Quản lý sử dụng dịch

v**ụ**

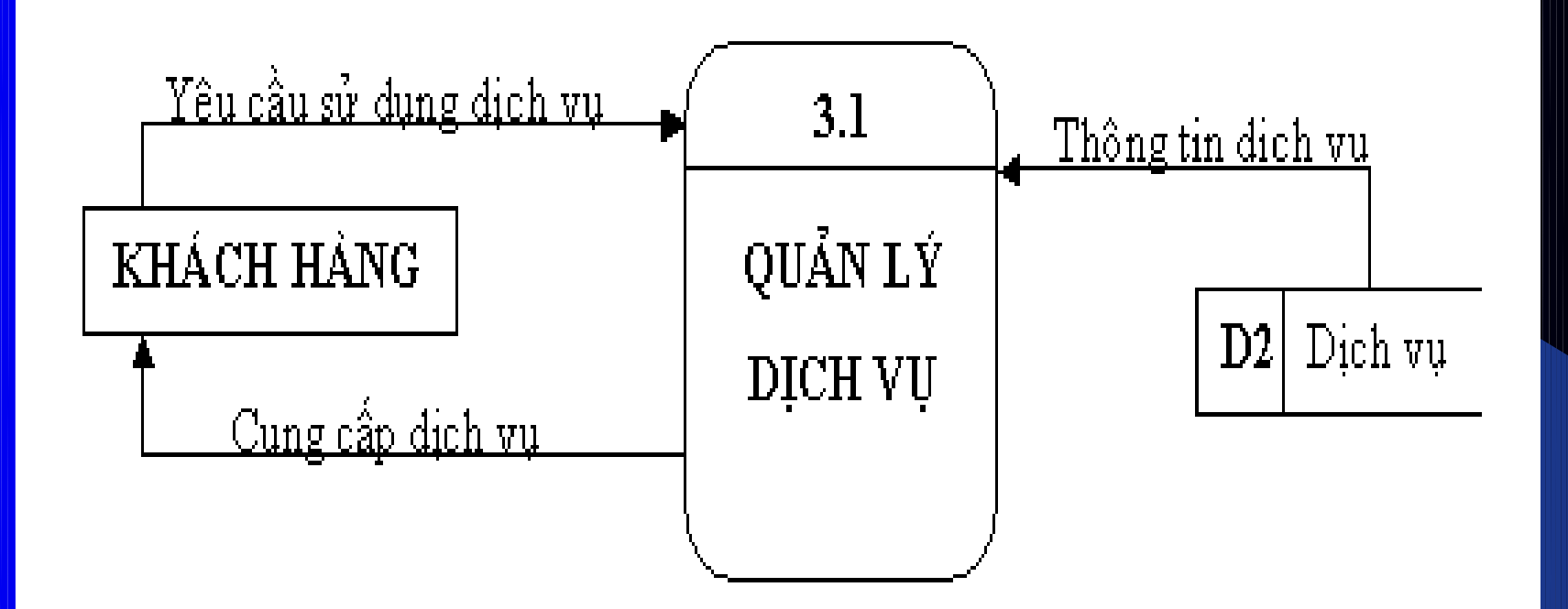

Hình 4.6: Biểu đồ luồng dữ liệu mức dưới đỉnh - chức năng quản lý đặt phòng đối với khách chưa đặt chỗ trước

3.2.4. Biếu đổ luông dữ liêu múc duói dính chức năng Quản lý khách

ra

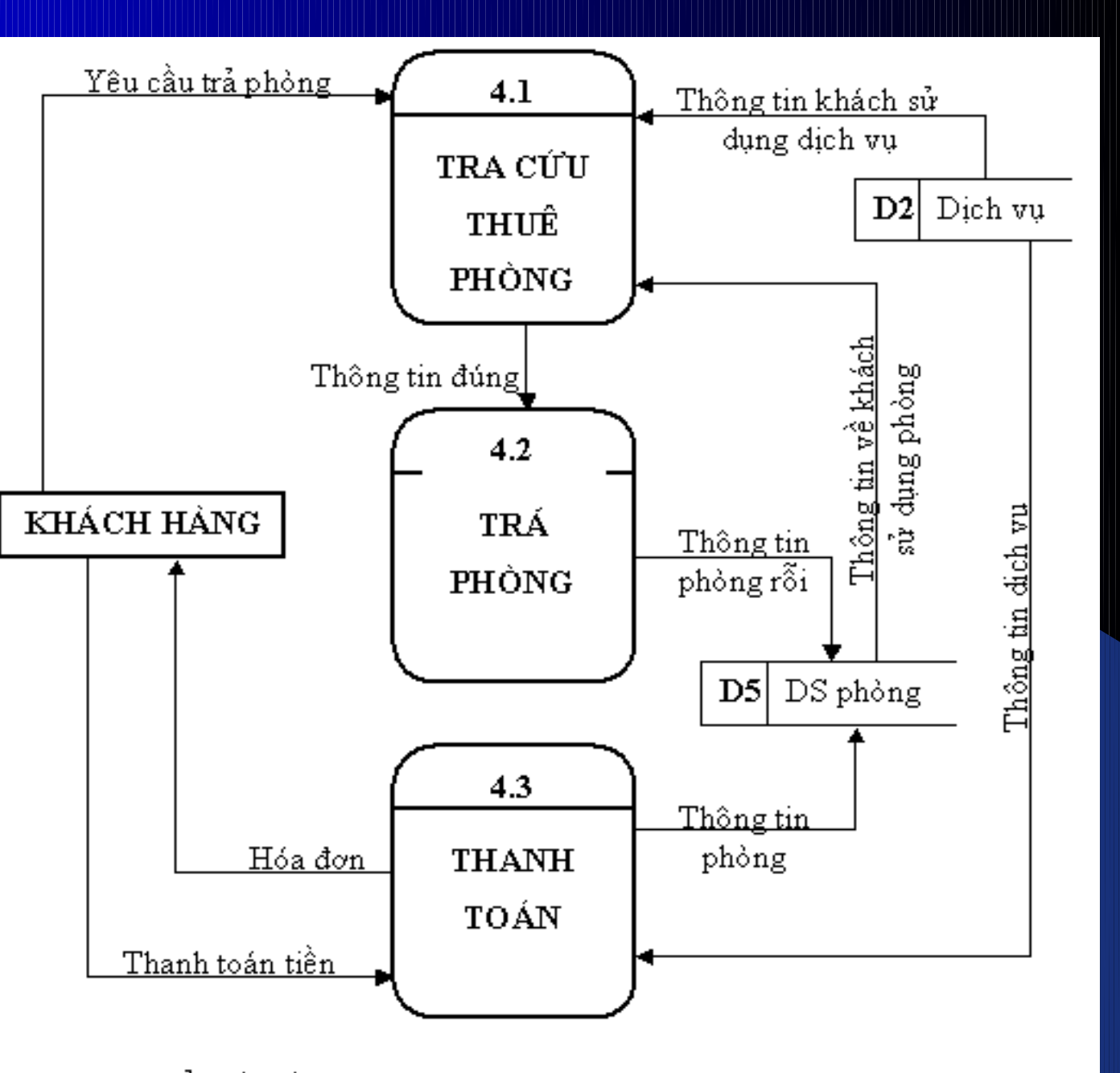

*Hình 4.7*. Biểu đồ luồng dữ liệu mức dưới đỉnh - chức năng quản lý khách ra

3.2.5. Biểu đồ luông dữ liệu muc duói dính chức năng Quản lý tài nguy

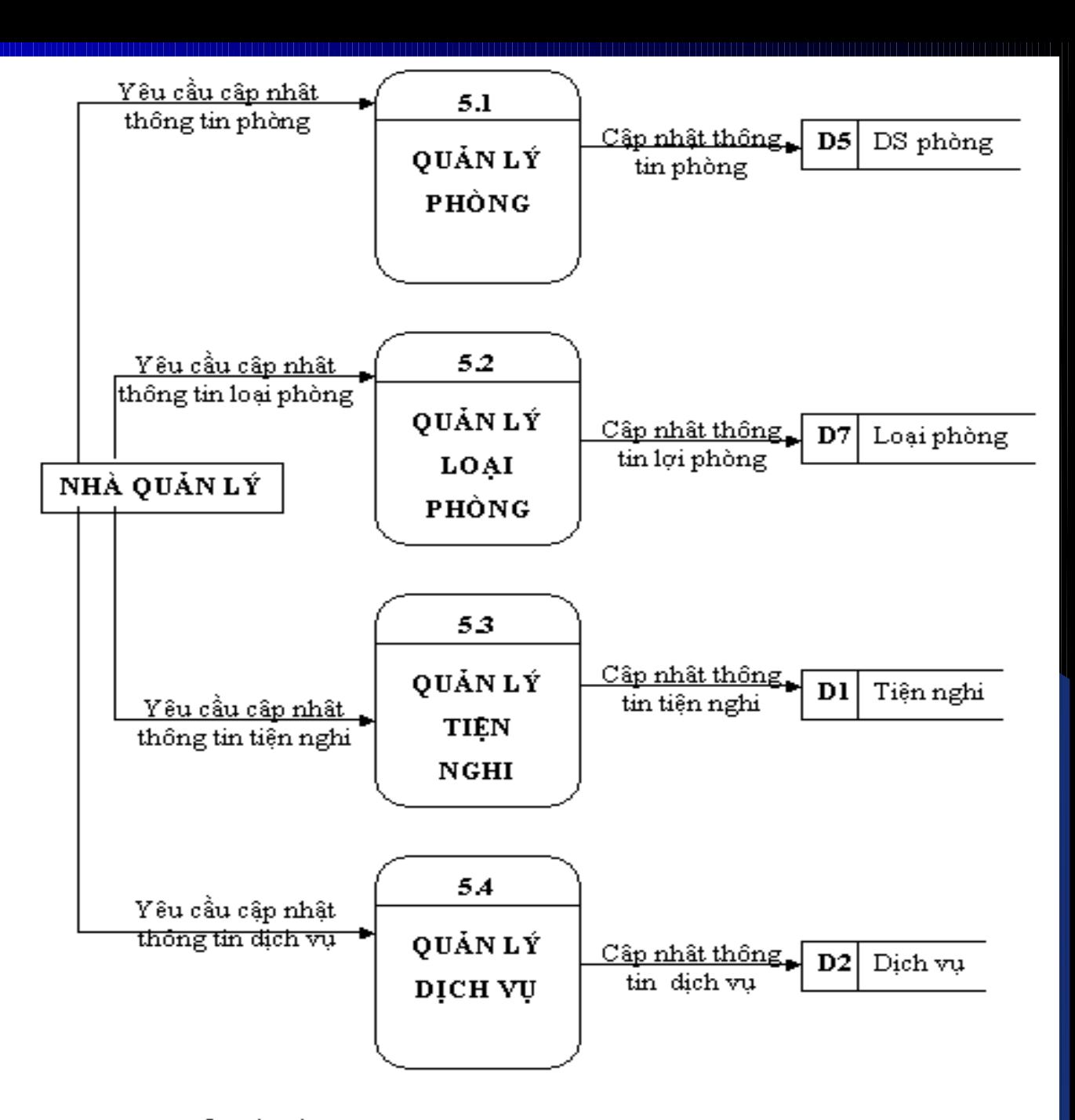

Hình 4.8: Biểu đồ luồng dữ liệu mức dưới đỉnh - chức năng quản lý tài nguyên

## 3.2.6. Biểu đồ luông dữ liêu mức dưới đỉnh - chức năng Báo cáo

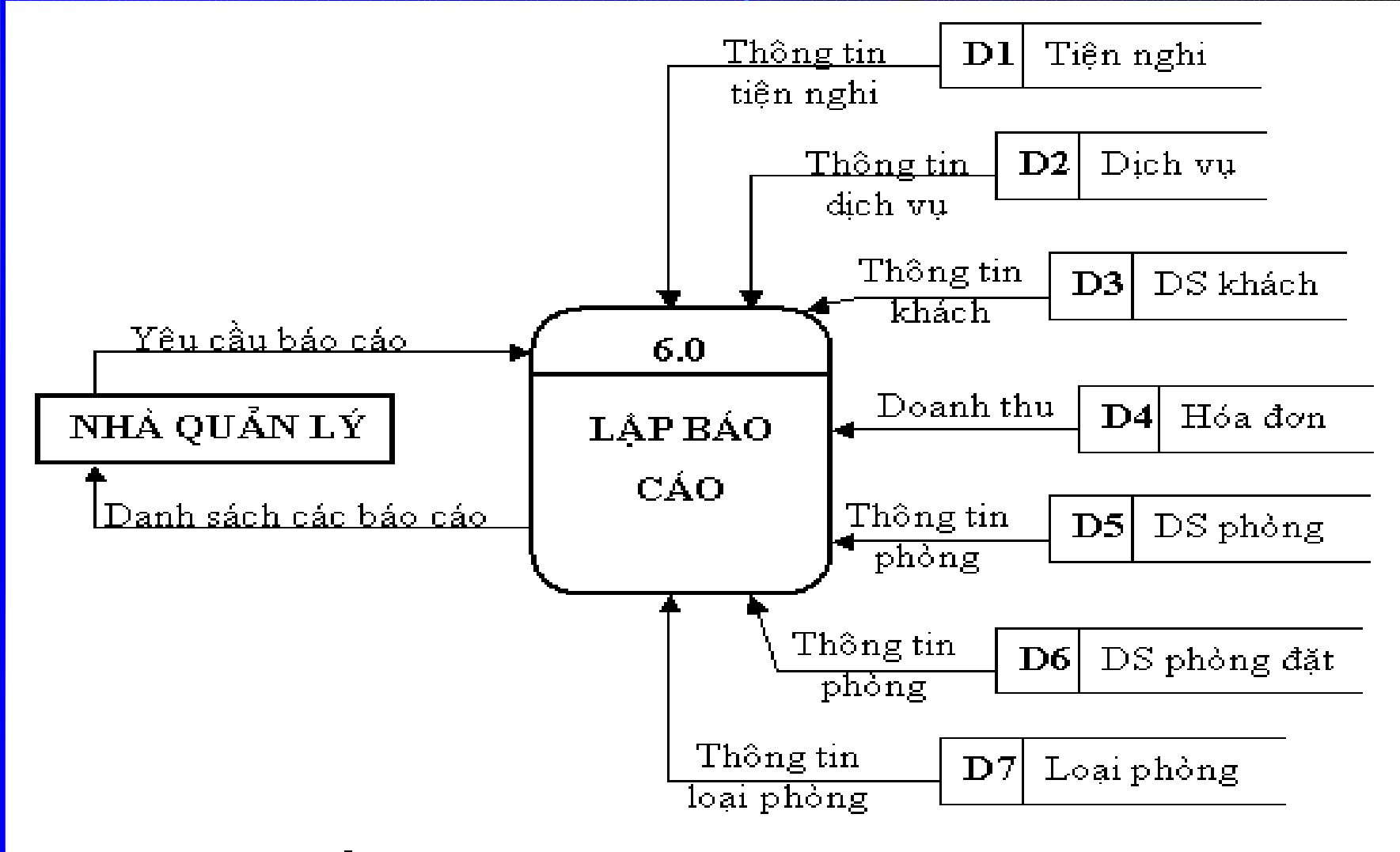

*Hình 4.9:* Biểu đồ luồng dữ liêu mức dưới đỉnh - chức năng Báo cáo

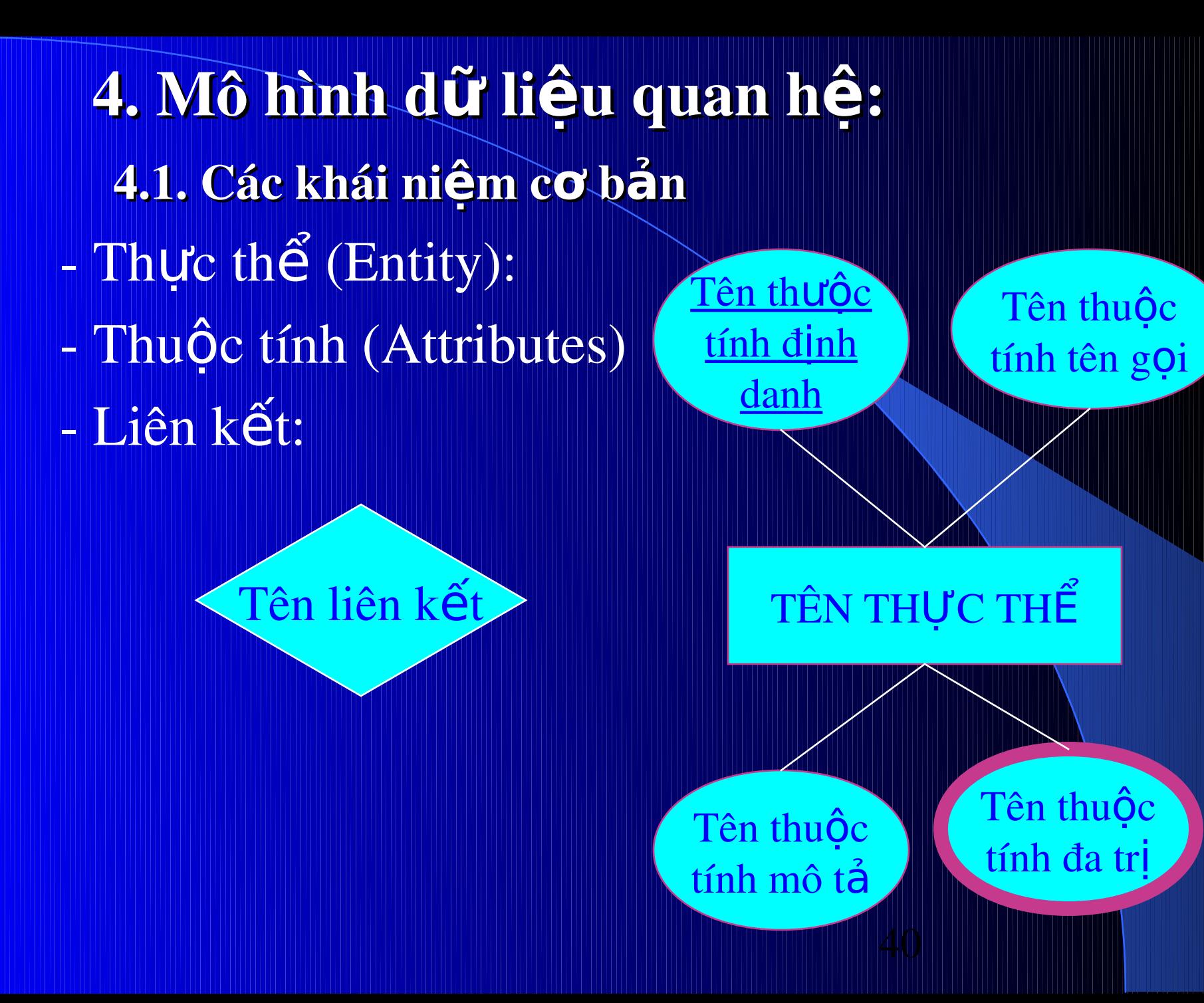

#### 4.2. Các thực thế và thuộc tính của nó trong hệ thống quản lý khách

QA M

- Thực thể PHÒNG:

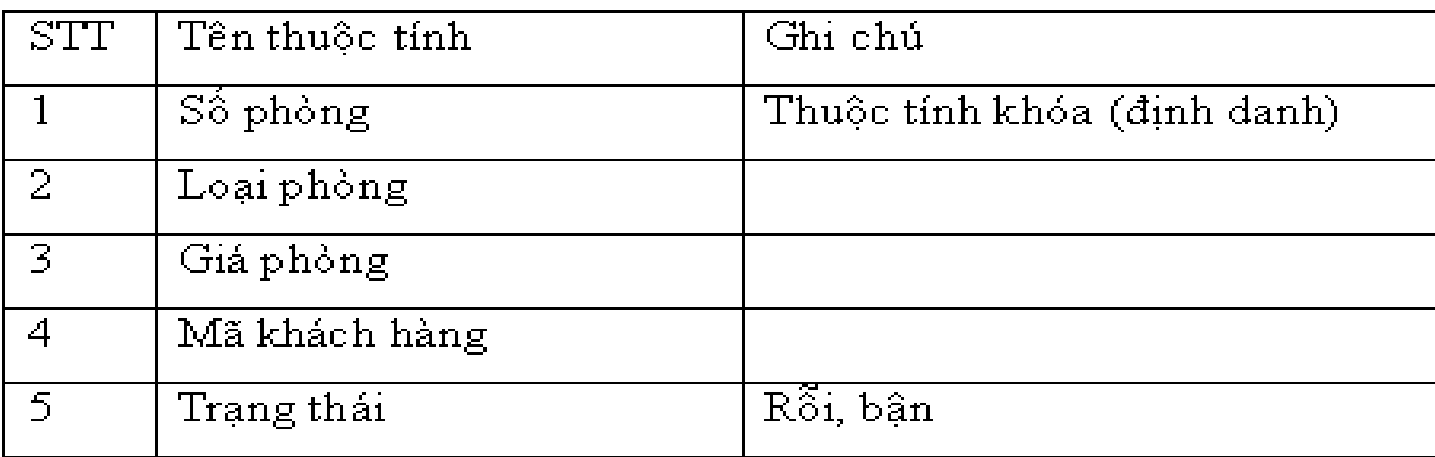

Bảng 4.1: Thông tin về phòng

- Thực thể LOẠI PHÒNG

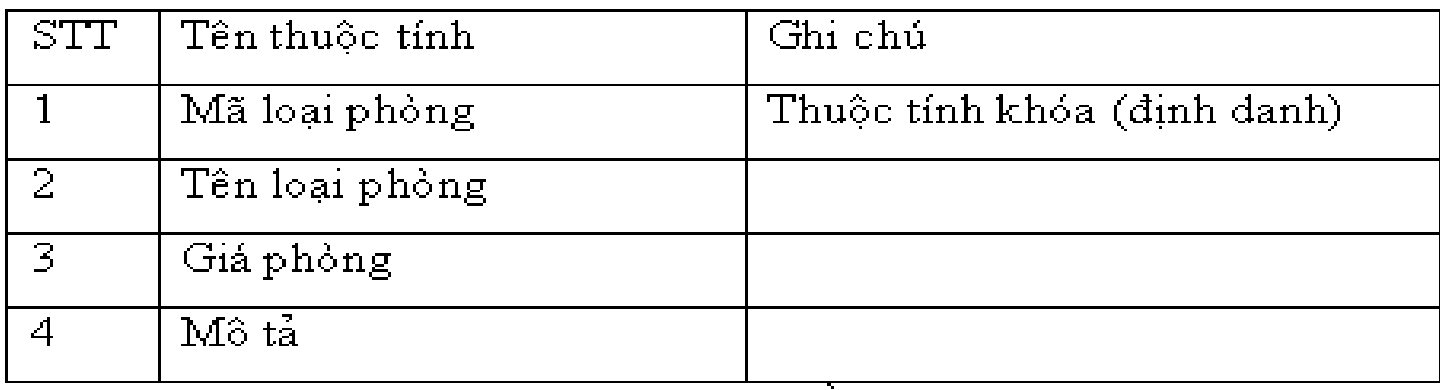

Bảng 4.2: Thông tin về loại phòng

#### - Thực thể TIỆN NGHI

| STT            | Tên thuộc tính | Ghi chú                     |
|----------------|----------------|-----------------------------|
|                | Mã tiên nghi   | Thuộc tính khóa (định danh) |
|                |                | được thêm vào               |
| $\overline{2}$ | Tên tiện nghi  |                             |
| $\overline{3}$ | Đơn giá        |                             |
|                | Mô tả          |                             |

Bảng 4.3: Thông tin về loại phòng

#### - Thực thể DỊCH VỤ

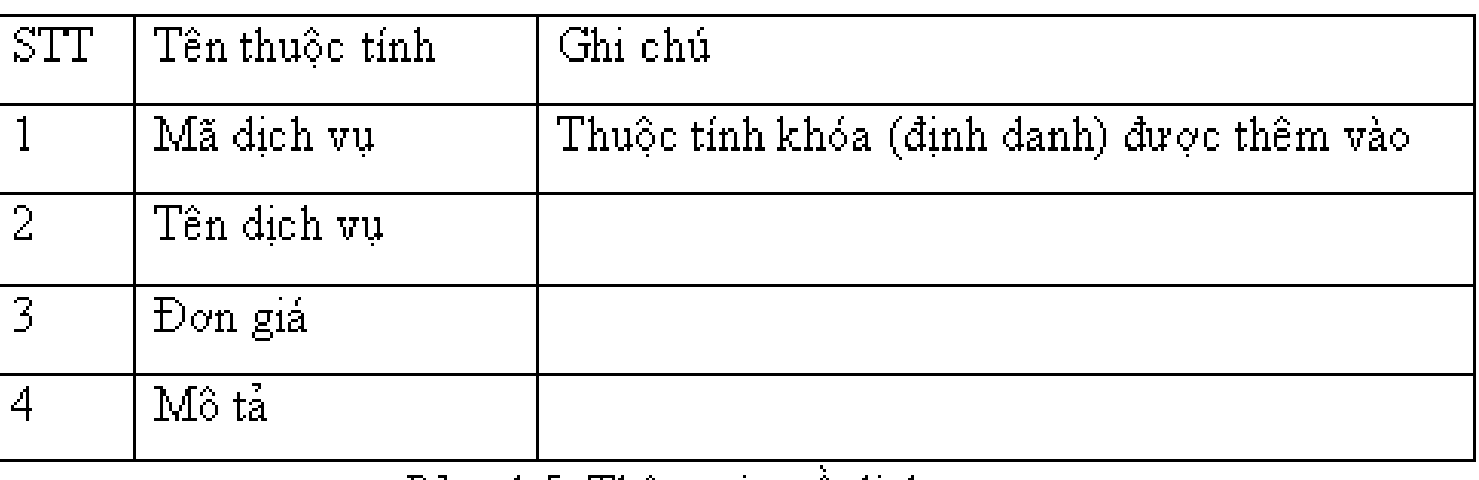

*<u>Bảng4.5</u>:* Thông tin vê dịch vụ

#### - Thực thể KHÁCH HÀNG

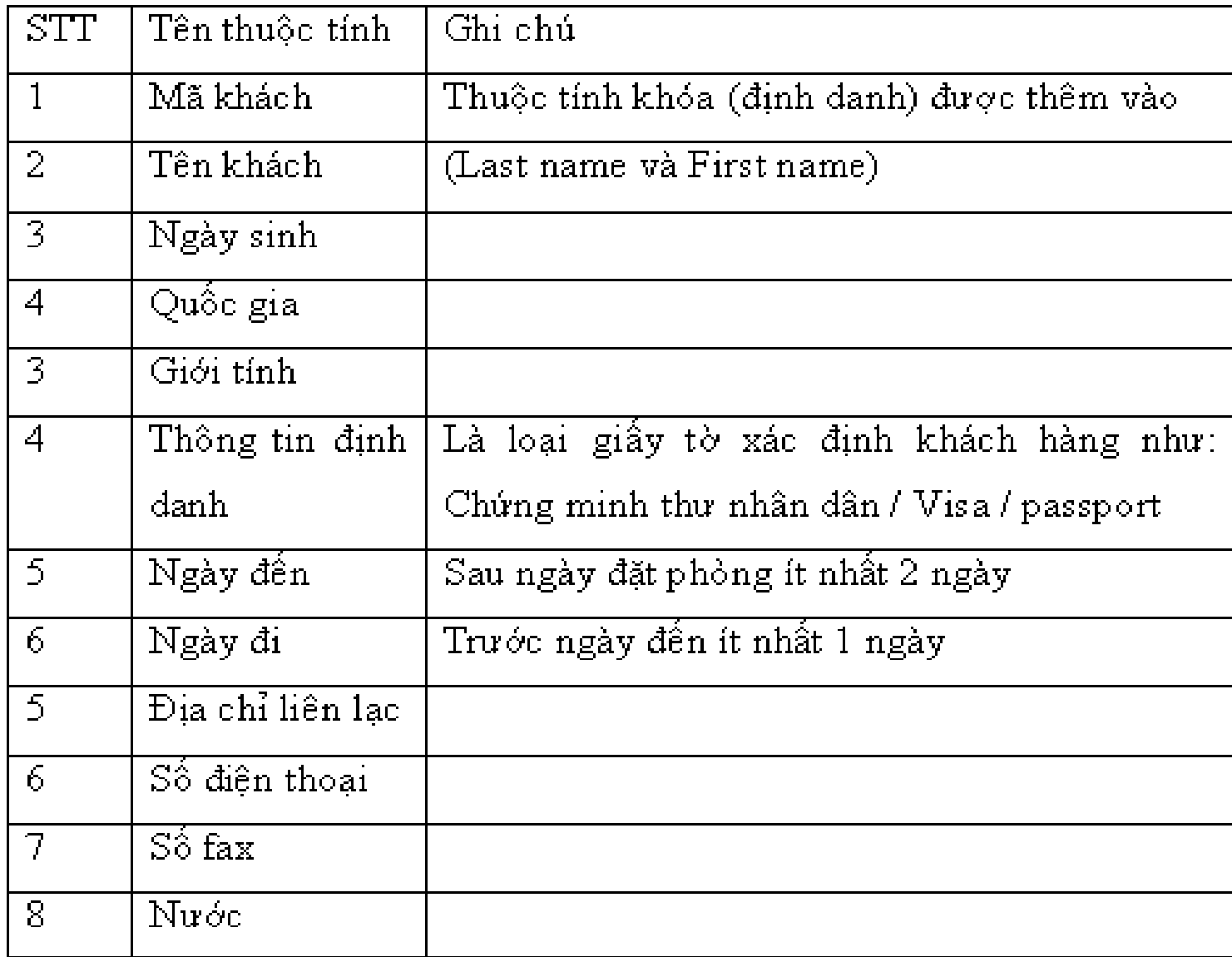

#### Bảng 4.4: Thông tin về khách hàng

**4.3. Mô** hình quan hệ thực thế E-R của hệ thống quản lý khách san

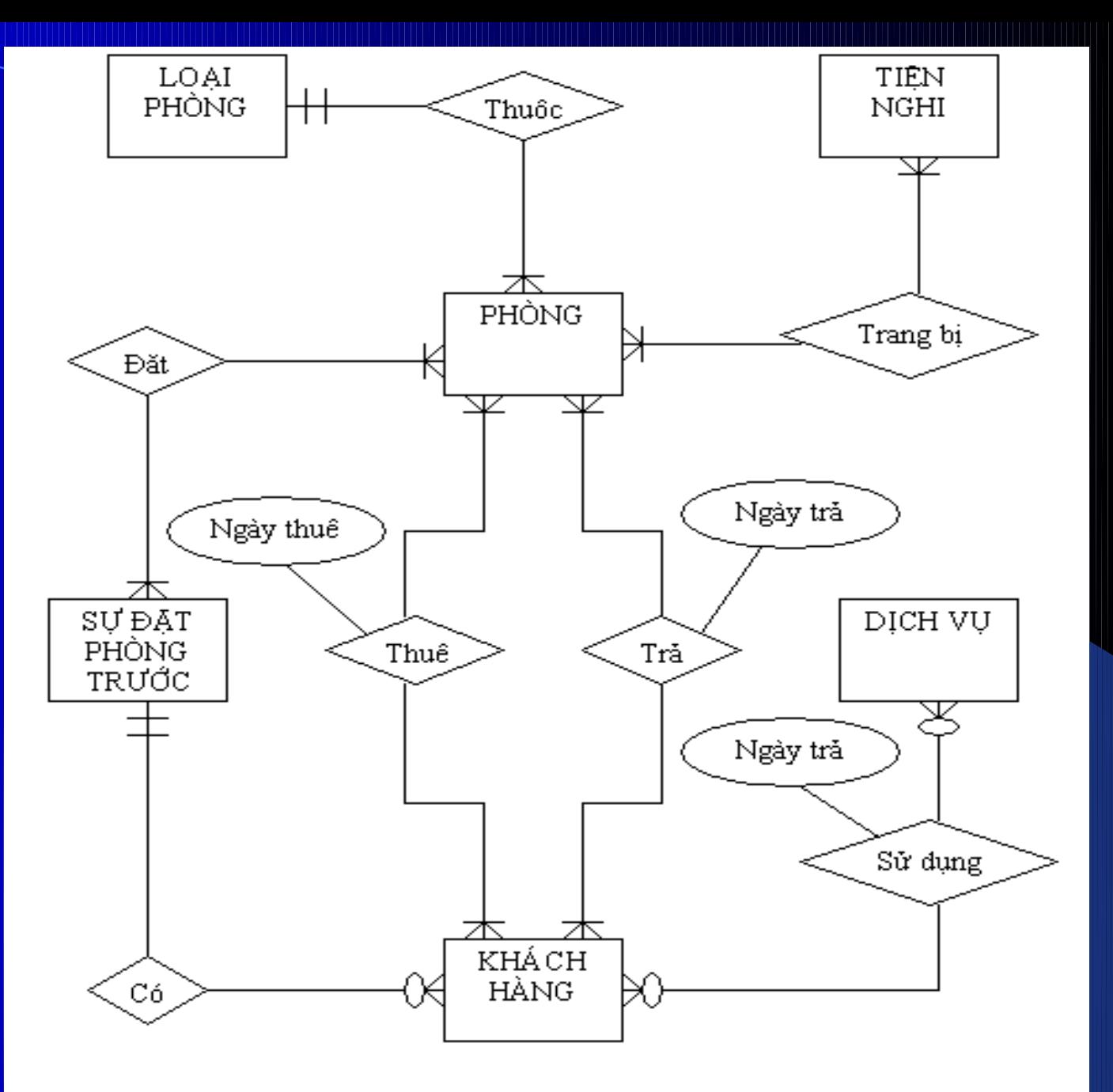

Hình 4.10: Mô hình quan hệ thực thể E-R của hệ thống quản lý khách sạn

4.4. Mô hình quan hê

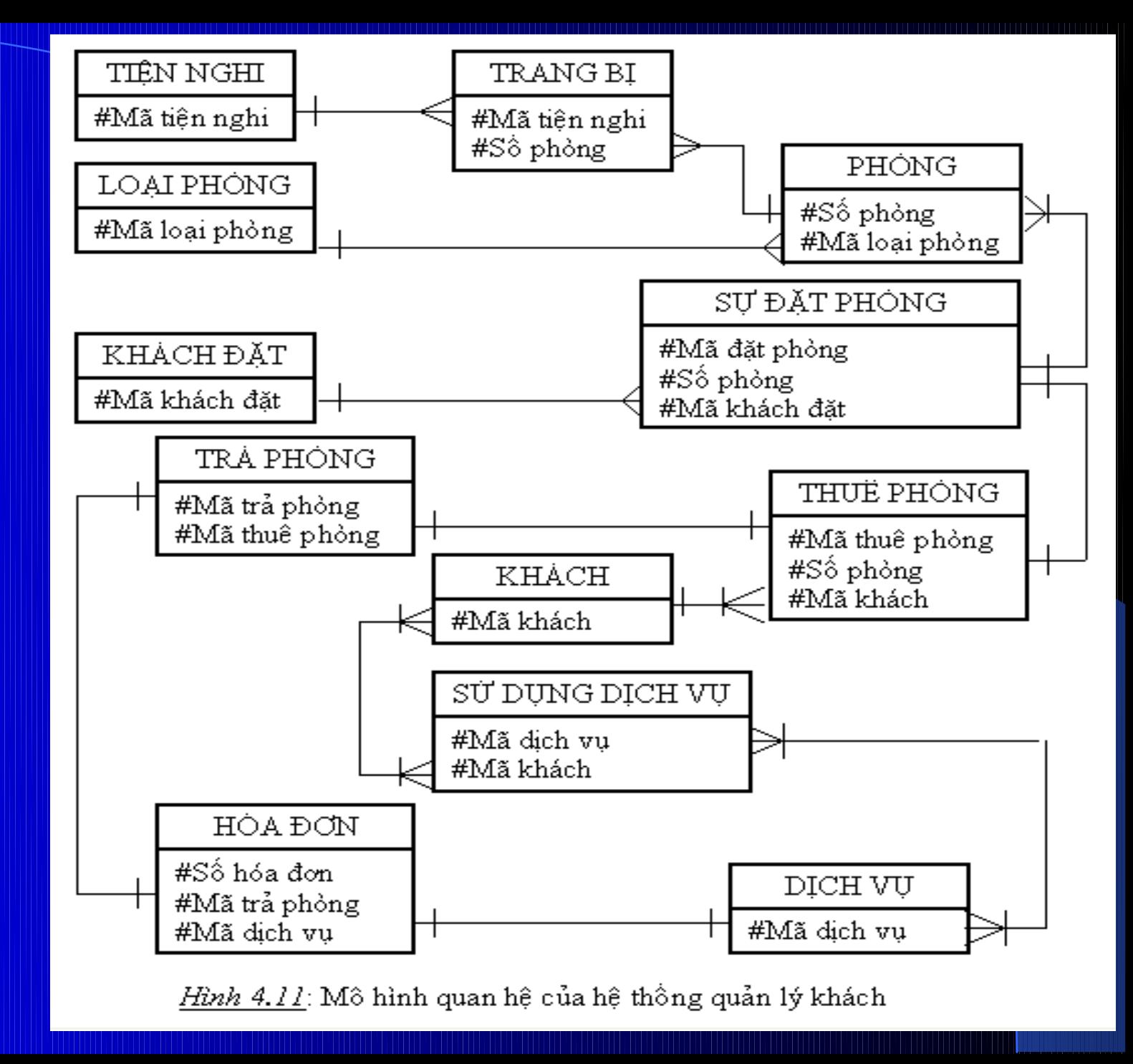

# III. GIAO DIÊN VÀ MỘT SỐ ĐOẠN<br>MÃ CHƯƠNG TRÌNH DEMO

1. Form Đăng nhập

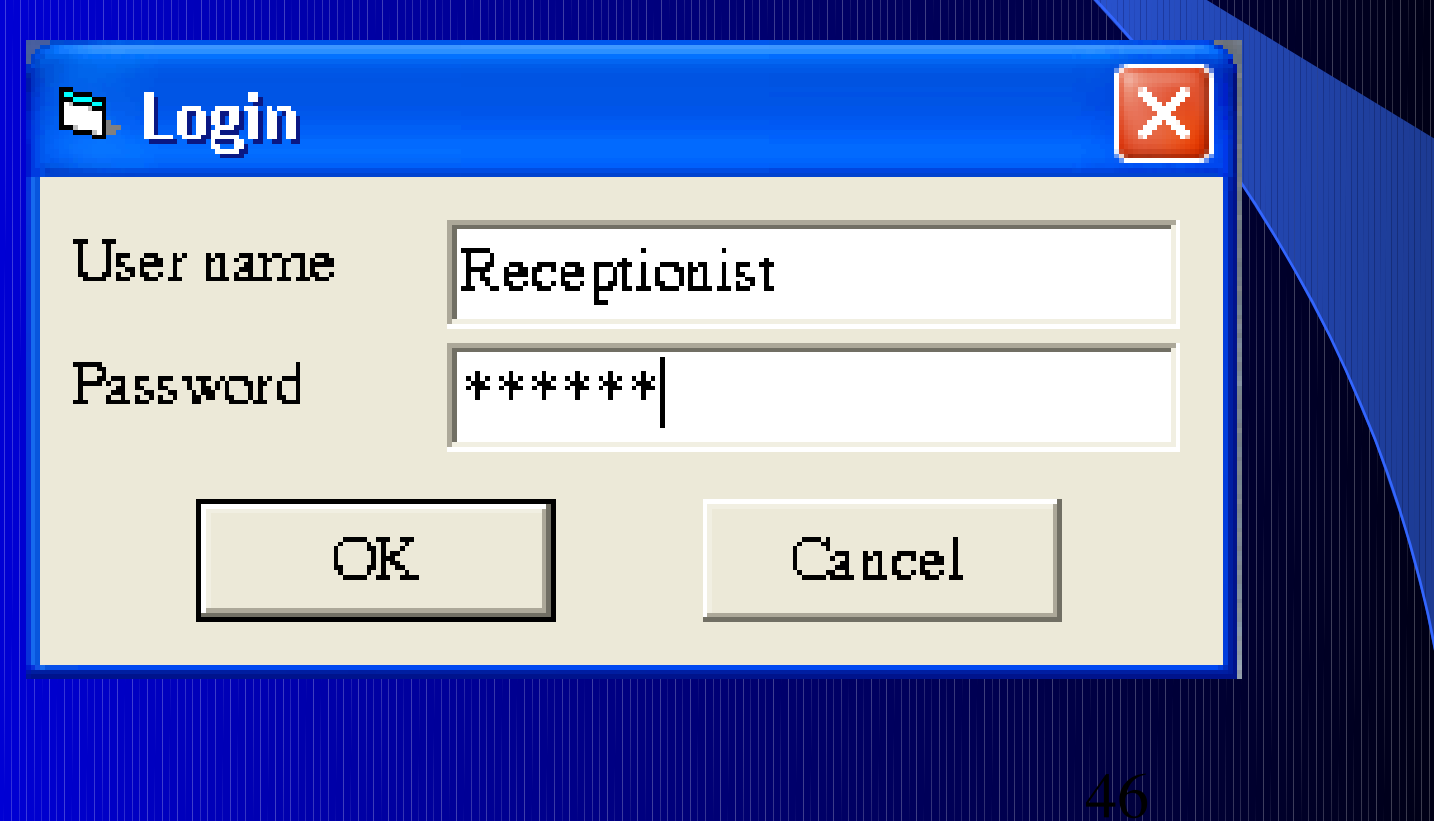

## 2. Giao diên chính của chương trình

 $\Box$ lol

#### Hotel Manament System

System Lists Check in Check out Reservation Report Help

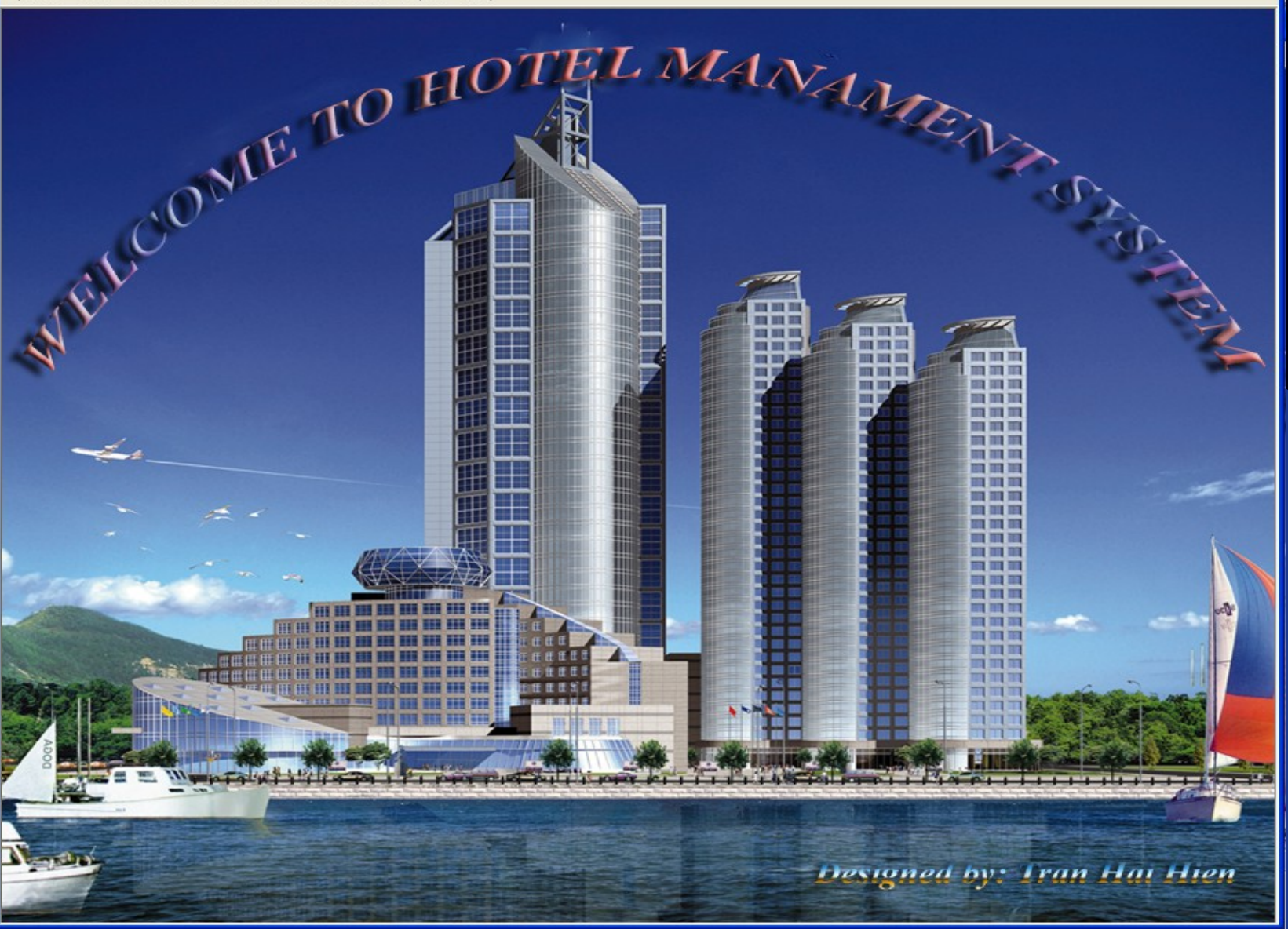

#### Chọn tab System chọn chức năng English – Vietnamese để chuyển tiếng anh sang tiếng việt hoặc ngược lại.

#### Hotel Manament System

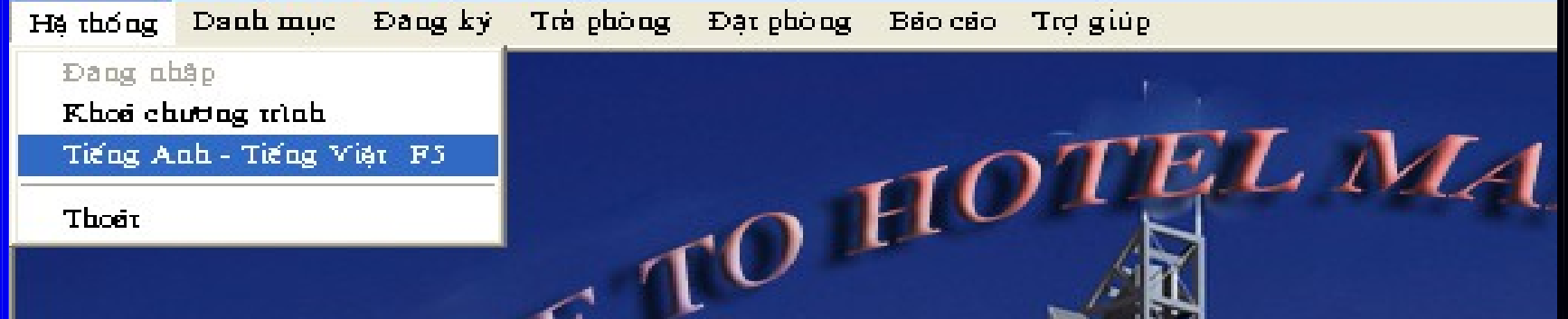

Code chuyển đổi: If (VIETANH = True) Then Call EnglishVietNam(Me.Name) Else Call VietNamEnglish(Me.Name) End If

### 3. Chức năng quản lý danh mục

#### Hotel Manament System

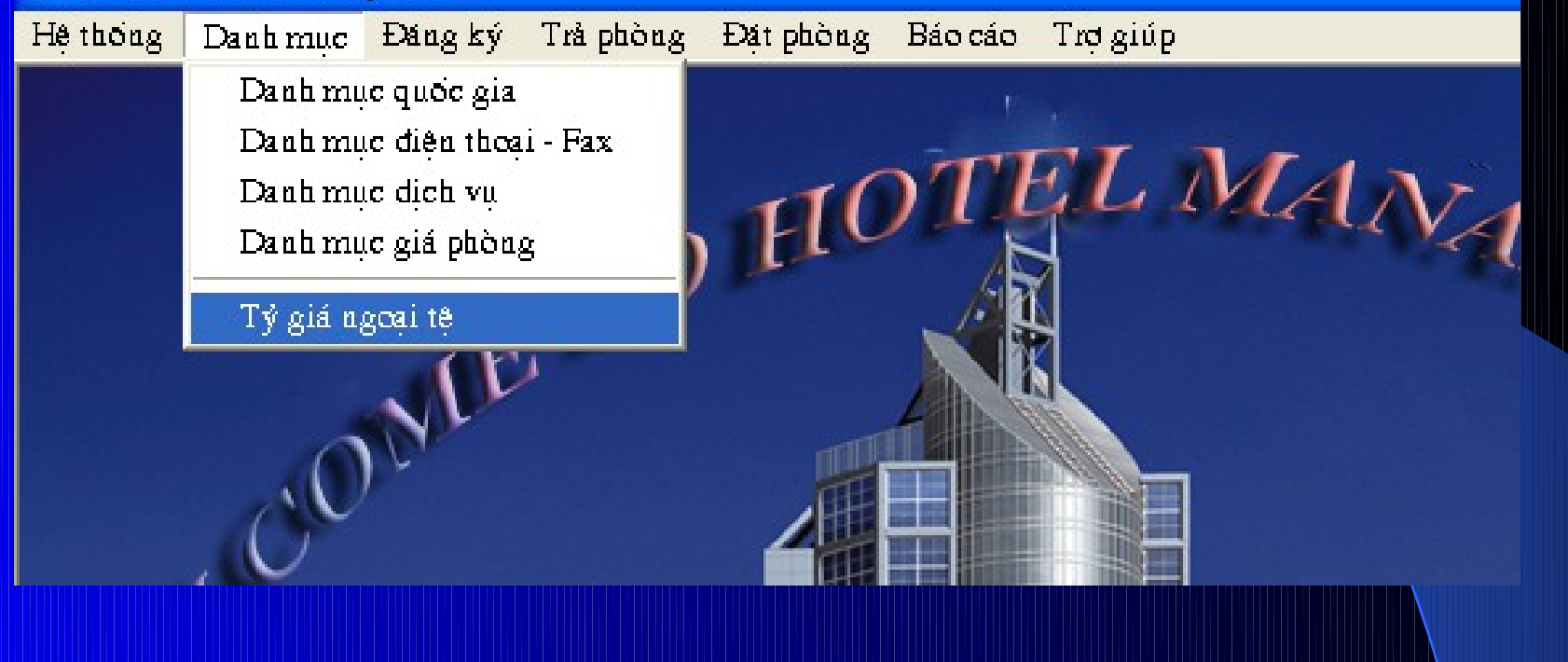

## Form Cập nhật danh mục quốc gia

#### **B.** List of national

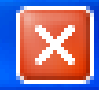

#### *LIST OF NATIONAL*  $\triangle$ Code Name Code: AFGA AFGA: **Afganistan AFRI** Africa & Lat. **Name:** Afganistan **ALGE Algelia ANRA** Anhania ................................ **Add New Delete** ANGO Angola **ANTI** Antilles Neth **ARGE** Argentin Exit **Modiy ARUB** Aniha ASCE<sub>1</sub> Ascesion Isla **AUST** Australia

**AUST** 

Austria

 $\mathbf{m}$ 

## Form Cập nhật giá phòng

**N** List of Roomrate

#### CẬP NHẬT GIÁ PHÒNG

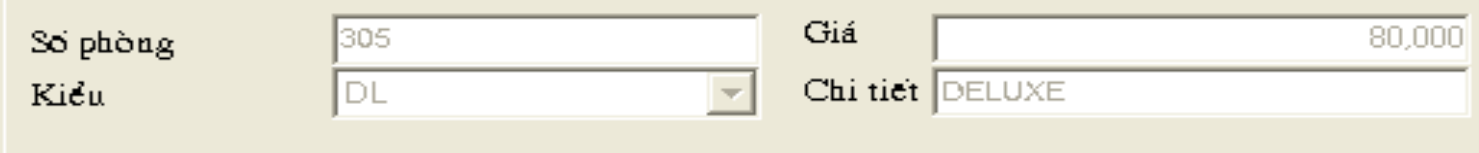

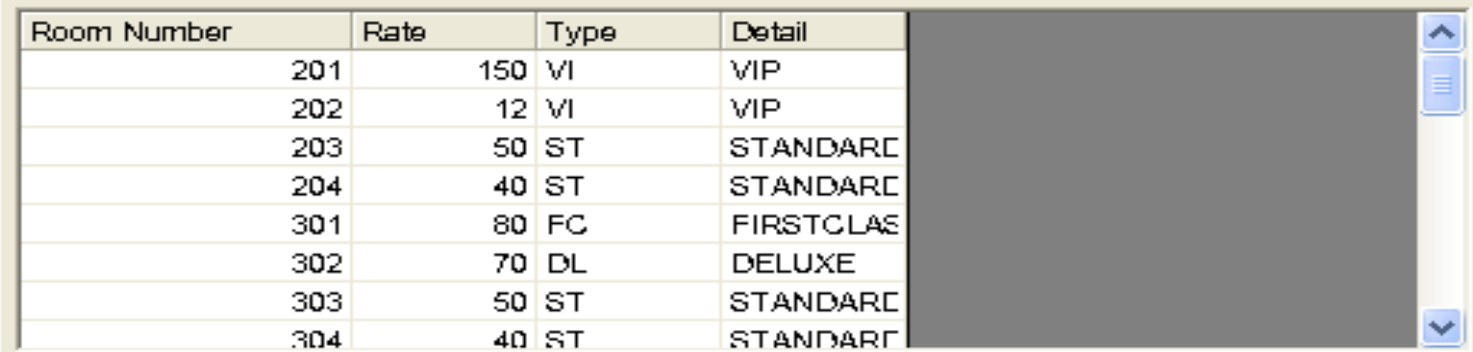

Thèm mới Sùa Xoá

Thoát

## 4. Chức năng Đăng ký

#### Hotel Manament System

Hệ thống Danh mục Dang ký Trả phòng Đạt phòng Bảo cáo Tro giup Dang ky khách Chuyển phòng **HOTEL MANAL** Xam tinh trạng phòng Xam thông tin phong Xam thông tin khách Tim kiếm

## Form đăng ký khách (Quản lý khách vào)

#### **N** Check In Customer

#### ĐĂNG KÝ

Só.

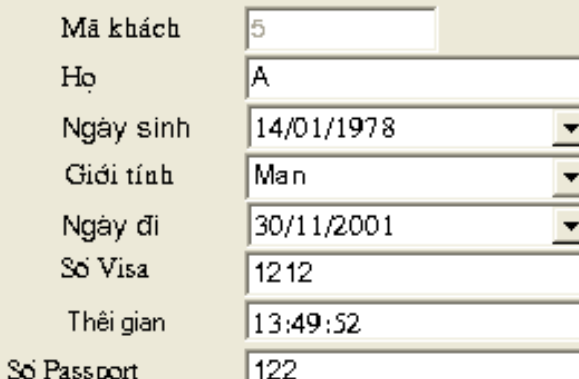

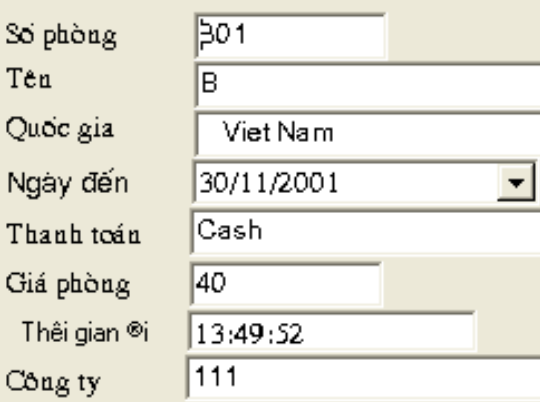

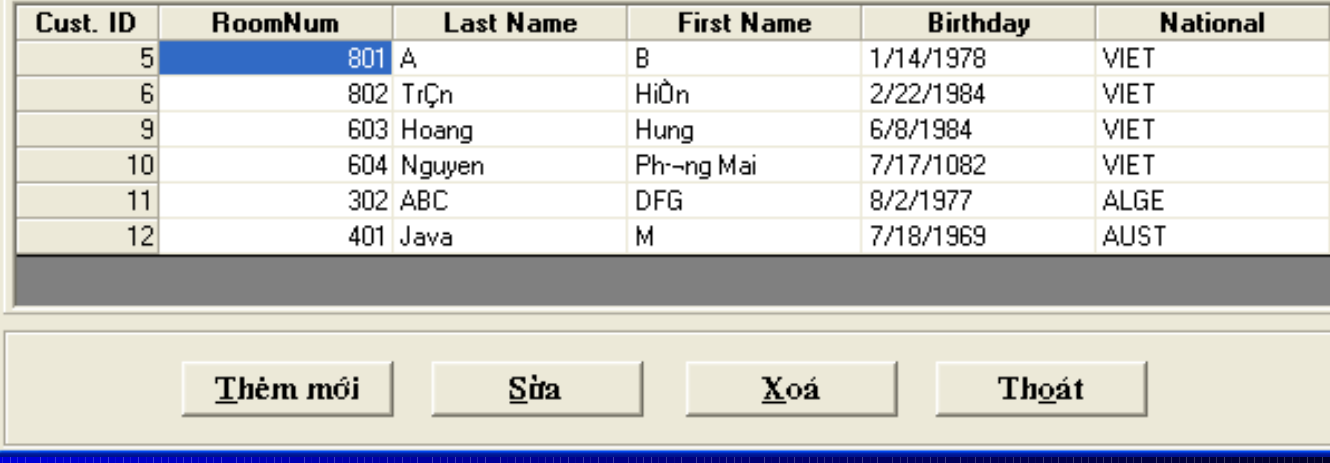

## 5. Chức năng trả phòng (Quản lý khách ra)

#### Hotel Manament System

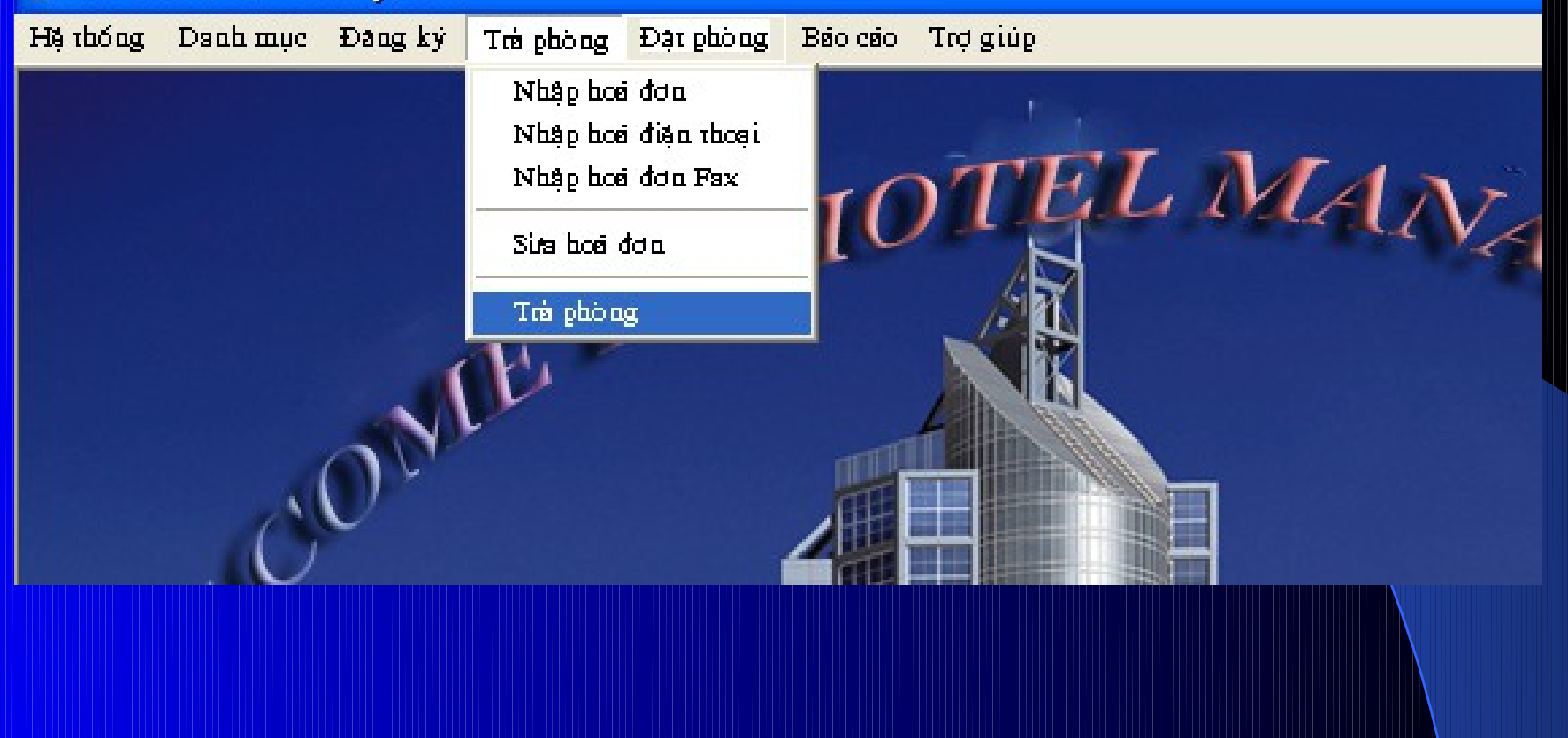

## 6. Chức năng Đặt phòng (Quản lý thông tin dät phòng)

#### Form hiển thị tình trạng phòng của khách san

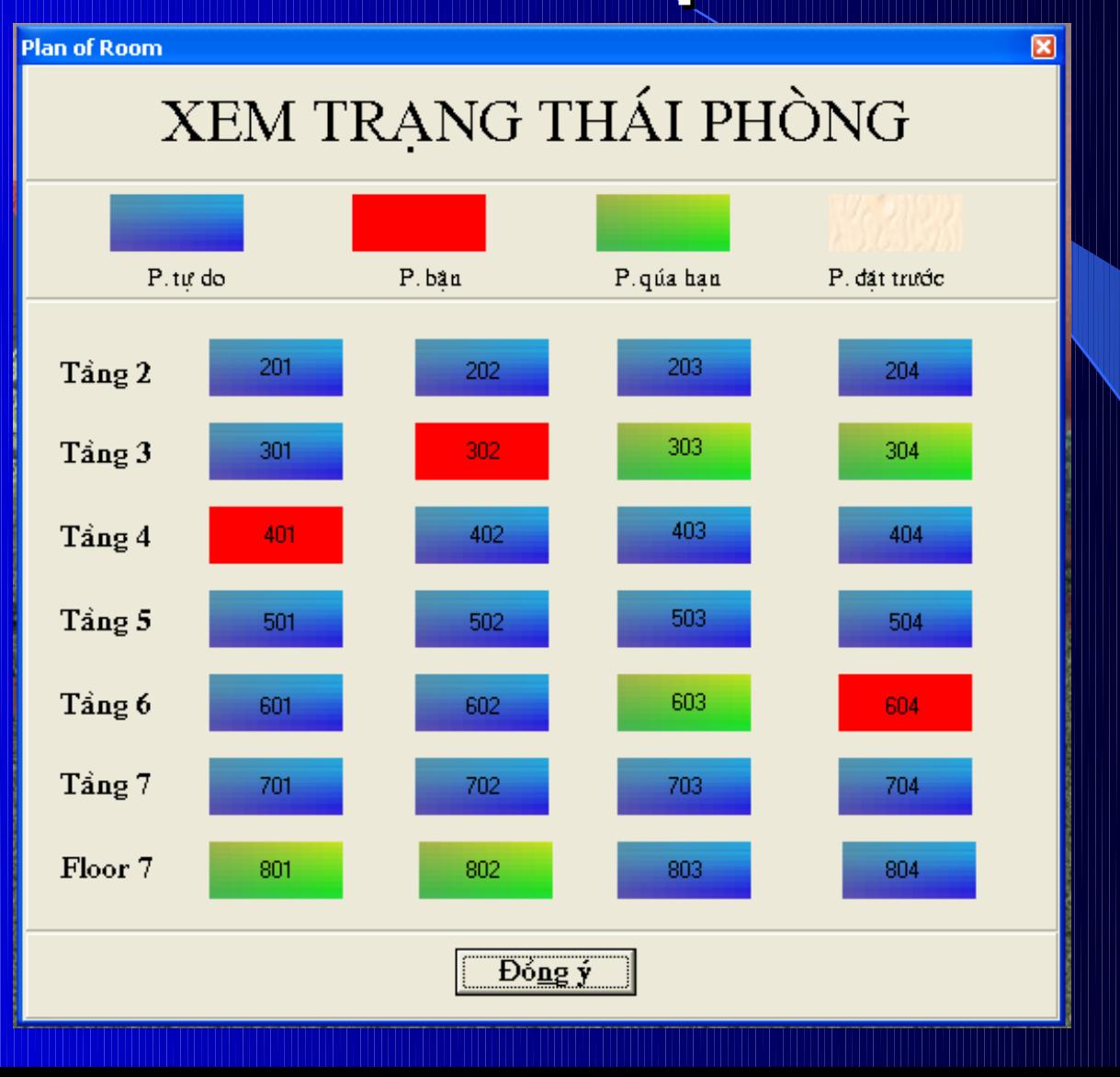

#### 7. Chức năng báo cáo

Hê thống Danh mục Đăng ký Trả phòng Đặt phòng

Hotel Manament System

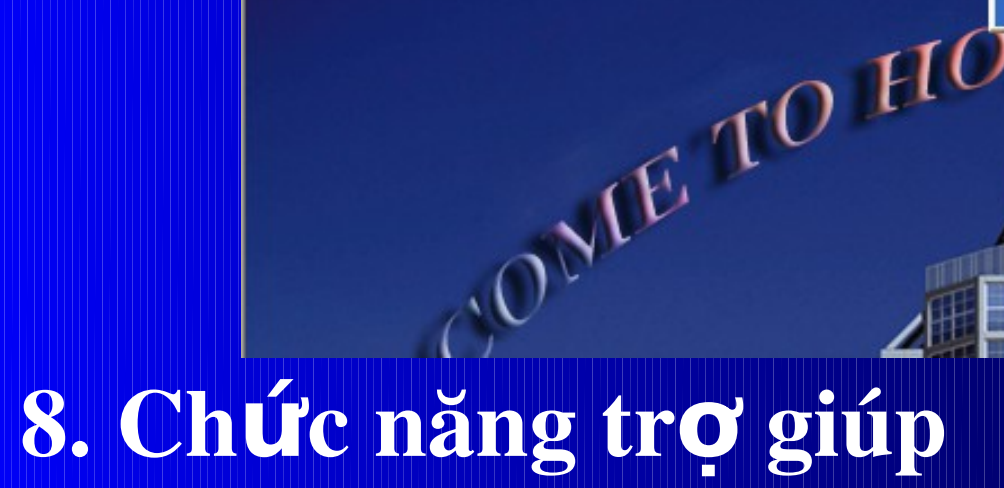

#### Hotel Manament System Danh muc Đăng ký Trả phòng Đặt phòng Báo cáo He thong Trơ giúp Hướng dần sử dụng F1 ONE TO HO Về chương trình... **5** M

Báo cáo Trơ giúp

Danh sách hoá dơn

Giấy biên nhân

HANA

#### HOÁ ĐƠN DỊCH VỤ

#### Phong: 302

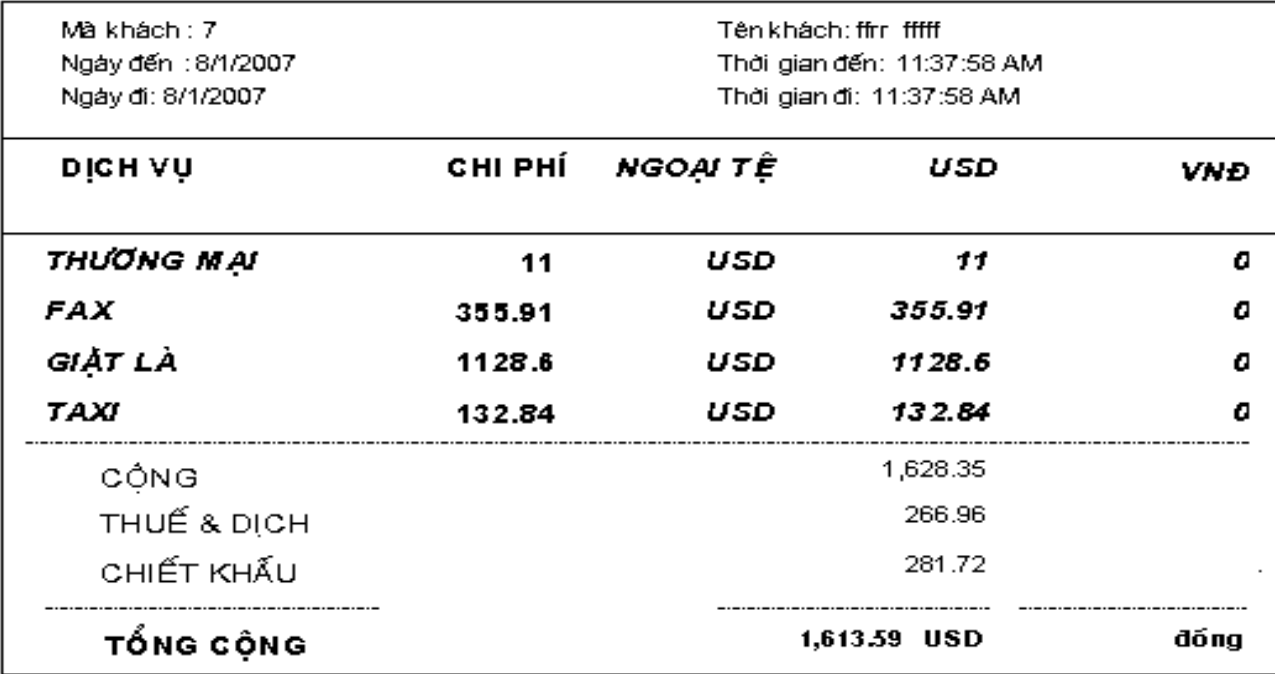

Ngày : 5/8/2007 Tỷ giá : 1 USD= đồng (Ngân hàng ngoại thương Việt nam)

#### **KHÁCH HÀNG**

#### NHÂN VIÊN KHÁCH SẠN

# $ChU$ ong 5: K EN LUAN

Trong thời gian nghiên cứu, xây dựng chương trình, em hết sức cổ gắng làm việc với sự giúp đỡ tận tình của thầy giáo. Chương trình đã đạt được một số kết quả nhất định. Tuy nhiên với thời gian ngắn, trình độ và kinh nghiệm còn hạn chế; hệ thống quản lý vẫn còn có nhiều thiếu sót. Rất mong các thầy cô giáo và các bạn tận tình giúp đỡ để hệ thống quản lý ngày càng được hoàn thiện hơn.

Nếu được phát triển tiếp đề tài này em sẽ tiếp tục hoàn thiện các chức năng của hệ thống quản lý để có thể đáp ứng được với nhu cầu của các doanh nghiệp; xây dựng hệ thống quản lý bằng website

# **L ÒI CÁM ƠN**

Em xin chân thành cảm ơn TS.Trần Minh cùng ThS.Nguyễn Hoài Thu, người đã định hướng cho em hướng nghiên cứu đề tài này và là người hướng dẫn, giúp đỡ em rất nhiều trong quá trình thực hiện đề tài. Em xin cảm ơn Ba, Mẹ, anh chị, giáo viên khoa công nghệ thông tin nói riêng cùng toàn thể giáo viên trường ĐHDLHP nói chung và bạn bè đã tạo điều kiện và giúp đỡ em trong quá trình thực hiện đề tài này.

#### Tài liều tham khảo

1. Mô hình quản lý của khách san Hilton. 2. Mô hình quản lý của khách sạn ATS của công ty du lịch dịch vụ Quân khu thủ đô. 3. Phân tích thiết kế các hệ thống thông tin hiện đại – PGS.TS. Nguyễn Văn Vị - Nhà xuất bản thống kê 2002.

4.Website: [www.tblvietnam.com](http://www.tblvietnam.com/)

5. Hướng dẫn sử dụng Microsoft Access – Nhà xuất bản thống kê. Và một số tại liệu có liên quan khác

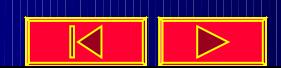

# Em xin chân thành cảm ơn các thầy cô giáo và tất cả các ban! The end!